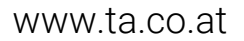

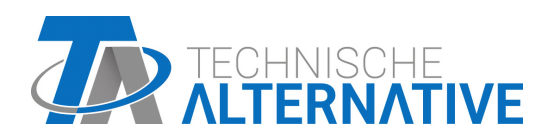

# UVR610 REGULADOR UNIVERSAL DE PROGRAMACIÓN LIBRE

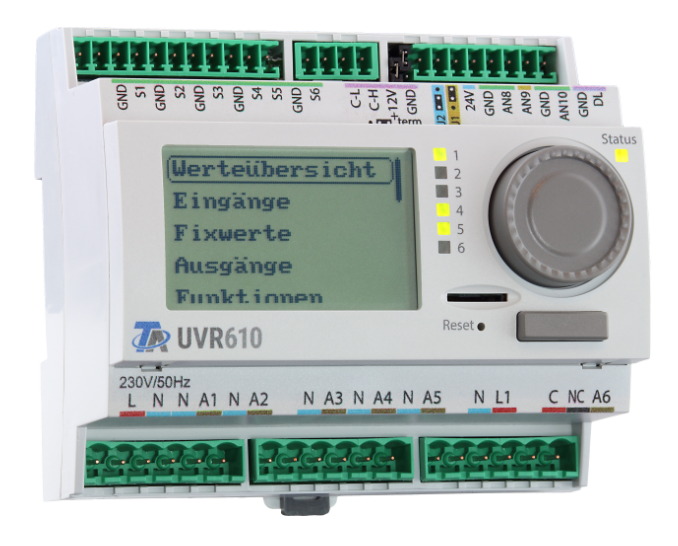

# Indicaciones generales Instrucciones de uso

## Índice de contenido

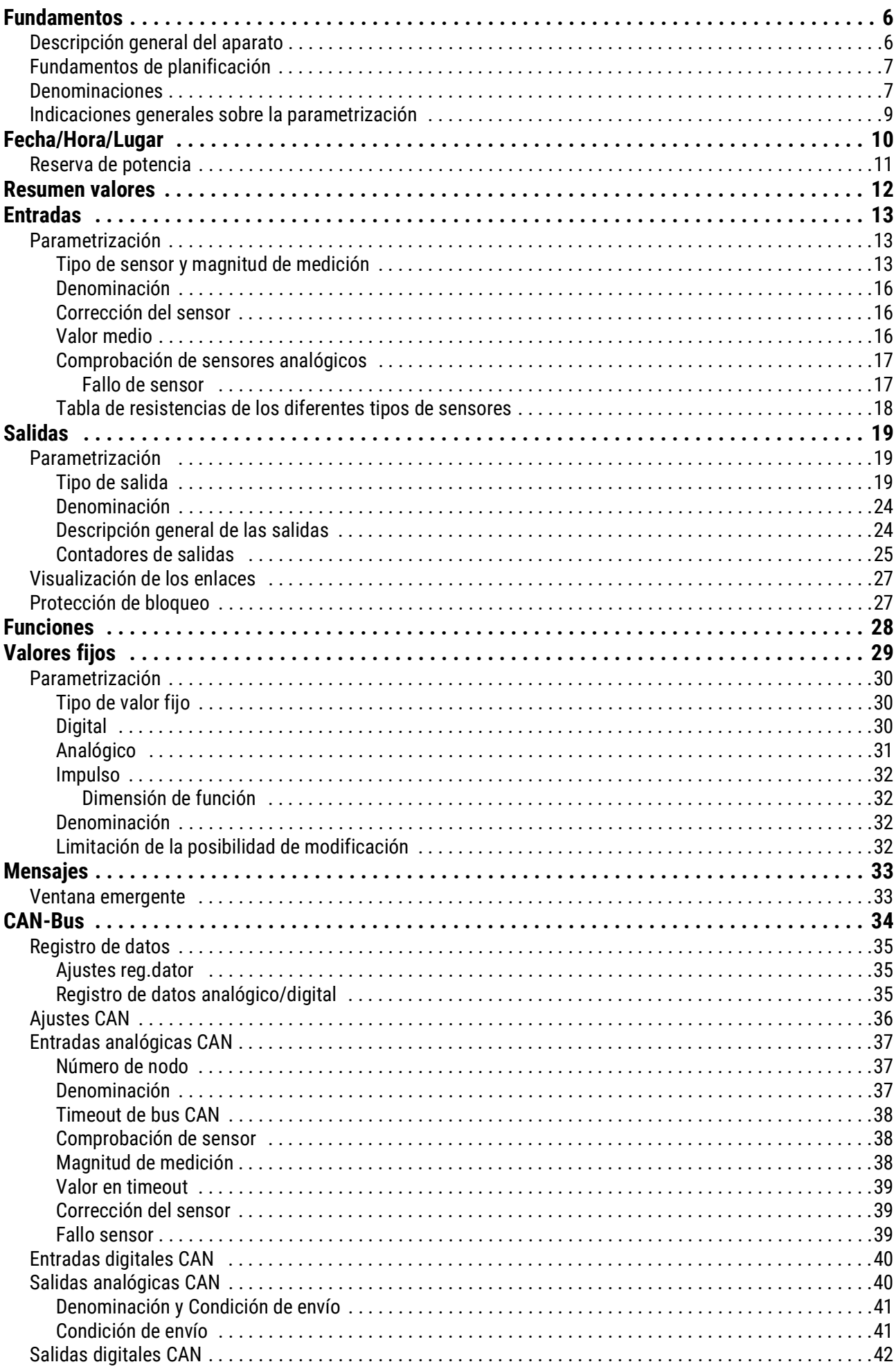

## Índice de contenido

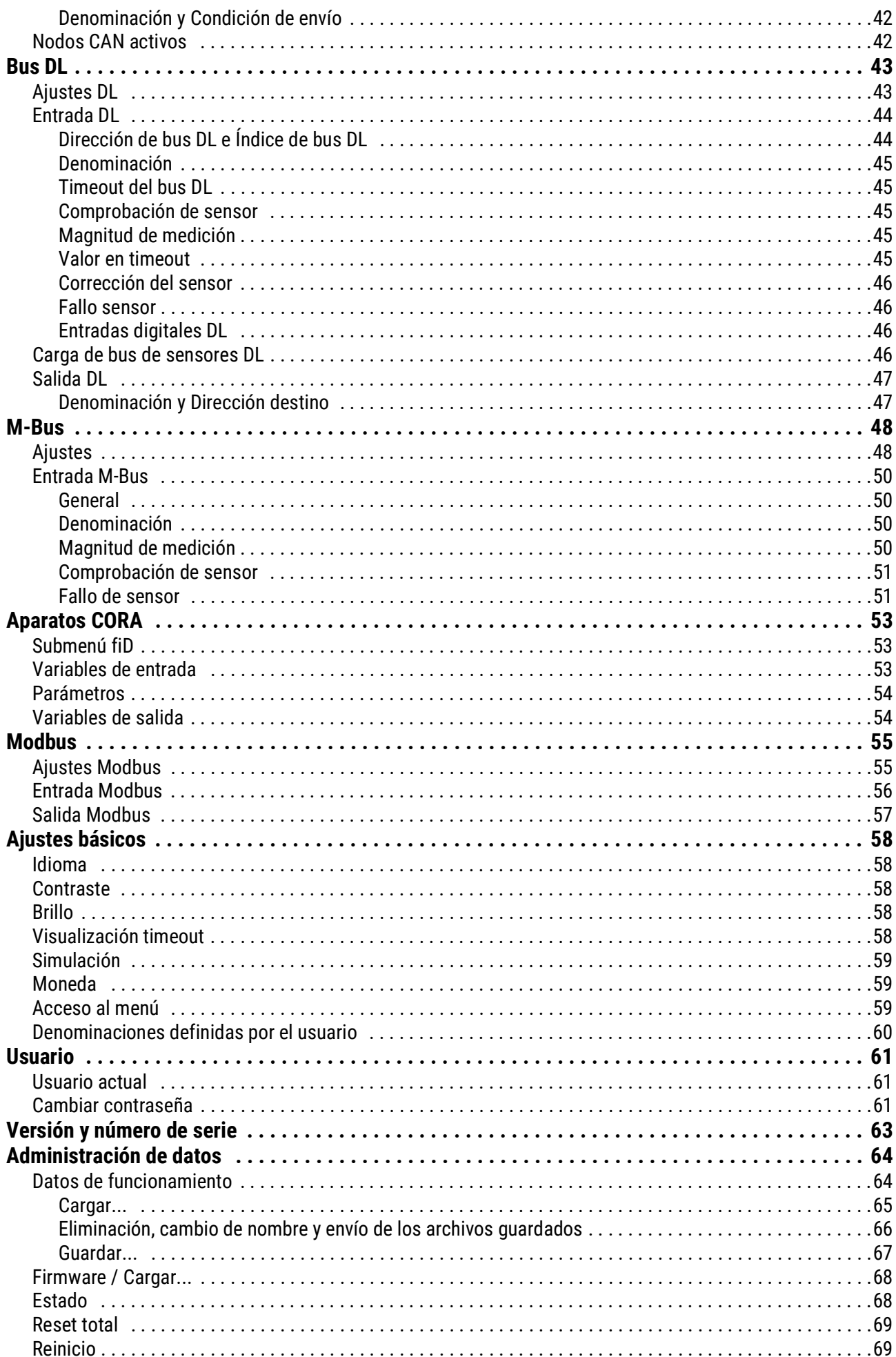

## Índice de contenido

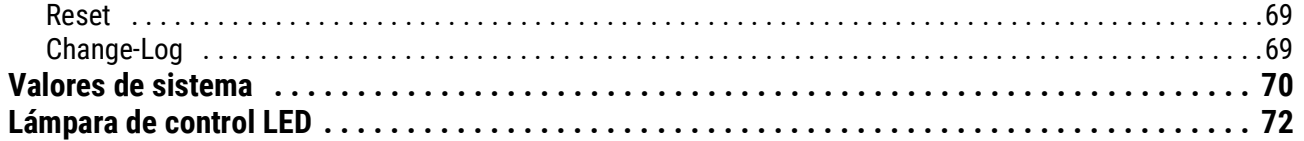

### <span id="page-5-0"></span>Fundamentos

Este manual sirve como ayuda para programar **directamente en el aparato,** y ofrece asimismo aclaraciones importantes sobre los elementos que se necesitan para la programación con el software de programación **TAPPS2** (Funciones, Entradas y salidas, etc.).

En principio se recomienda realizar la programación con **TAPPS2.** De este modo, el programador puede dibujar (= programar) y parametrizar toda la funcionalidad en el PC en forma de organigrama.

No obstante, es importante conocer también los mecanismos de programación en el propio aparato para poder realizar modificaciones in situ.

## <span id="page-5-1"></span>**Descripción general del aparato**

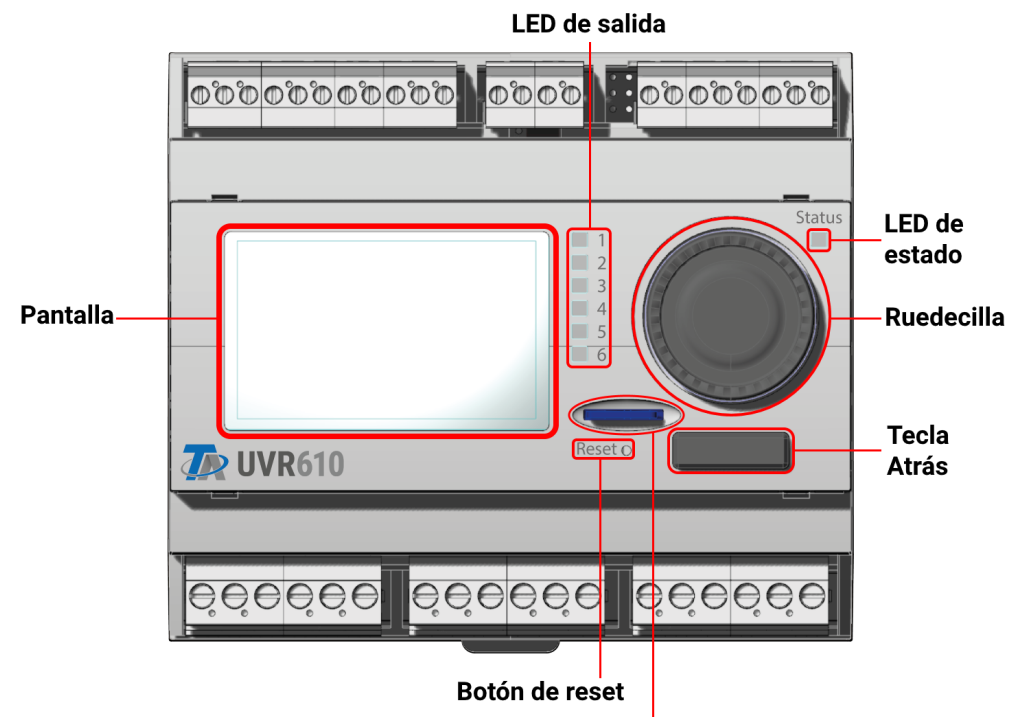

**Tarieta Micro SD** 

La **pantalla** se usa para la navegación en el regulador para programar funciones, leer valores, acceder a otros aparatos, etc.

La **rueda** que hay a la derecha de la pantalla sirve para la navegación. Al girarla en sentido horario, se navega por el menú hacia abajo; si se gira en sentido antihorario, se navega hacia arriba.

Al **pulsar la rueda** se abre el menú seleccionado o se puede modificar el valor/parámetro seleccionado. (= tecla Intro).

Al pulsar la **tecla Atrás** que hay debajo de la rueda, se sale de un menú.

Si se pulsa la «tecla Intro» o la «tecla Atrás», la acción afecta al valor o punto de menú que aparece en un marco en la pantalla.

La fila vertical de seis **LED de salida** que hay a la derecha de la pantalla son indicadores del funcionamiento de las salidas de conmutación. Si un LED está encendido en verde, significa que la salida está activa.

El **LED de estado** que se encuentra en la parte superior derecha de la rueda indica el estado del sistema y del regulador. Si parpadea en verde, significa que el regulador se está encendiendo. Si se queda encendido en verde, indica un funcionamiento normal. Si se enciende en naranja, significa que hay un «mensaje»; p. ej., una desconexión por sobretemperatura del colector. Si se enciende en rojo, significa que hay un «error»; p. ej., se ha averiado un sensor DL.

Pulsando brevemente el **botón de reset** se reinicia el aparato. Para un reset total debe mantenerse pulsado en botón hasta que el LED de estado deje de parpadear rápidamente en naranja y empiece a parpadear despacio en rojo.

La **tarjeta micro SD** suministrada se utiliza para la gestión de datos de los datos de funcionamiento y del firmware.

## <span id="page-6-0"></span>**Fundamentos de planificación**

Para garantizar una creación eficaz del programa se debe respetar un orden determinado:

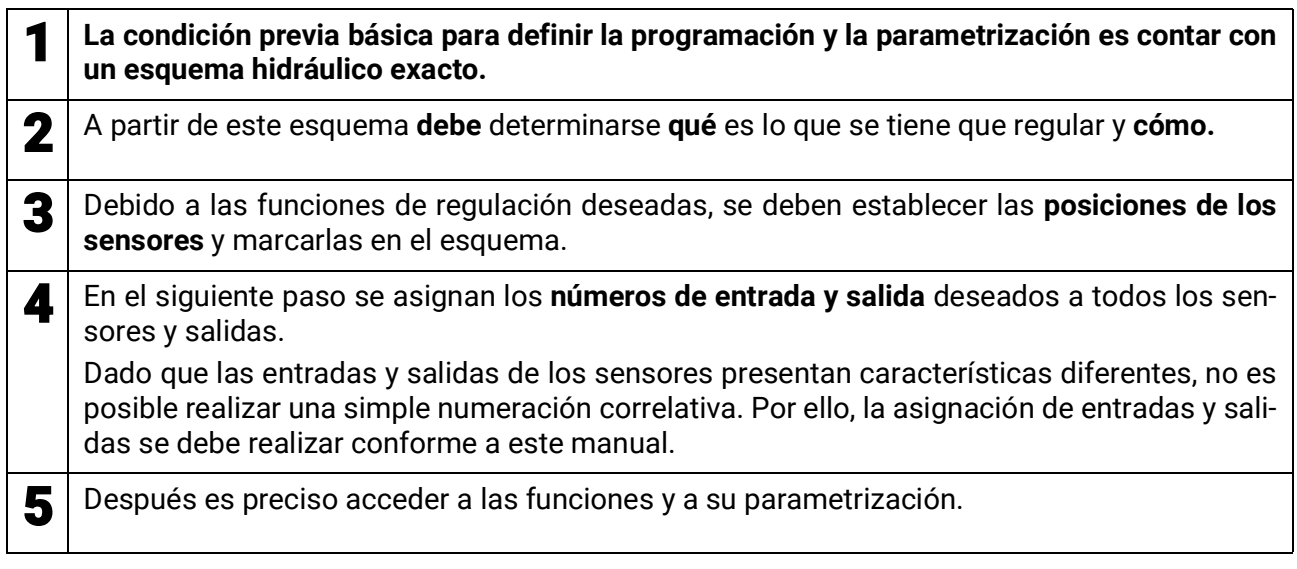

## <span id="page-6-1"></span>**Denominaciones**

Para denominar todos los elementos se pueden seleccionar las denominaciones predeterminadas de distintos grupos de denominaciones o utilizar las definidas por el usuario.

Además, a cada denominación se le puede asignar un número del 1 al 16.

En el menú «**ajustes básicos**» se pueden crear, modificar o borrar de forma global todas las denominaciones definidas por el usuario del nivel de **técnico** o **experto.**

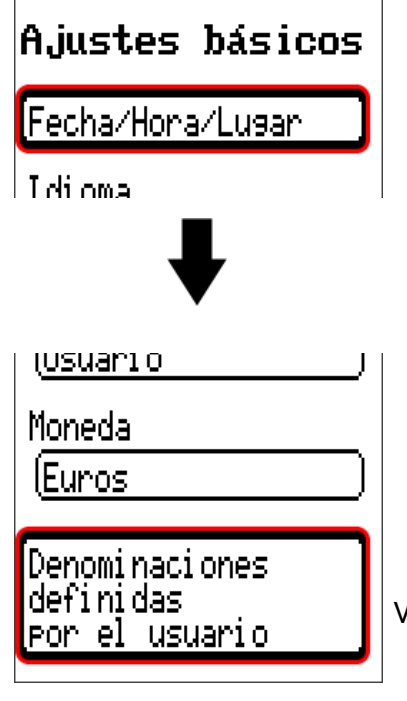

Visualización solo en modo de técnico o de experto

Fundamentos

Vista con denominaciones ya definidas

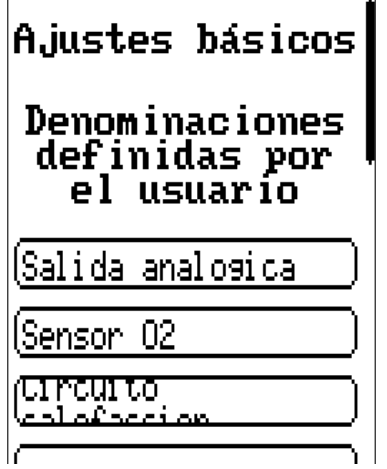

Para la entrada se emplean letras/números/símbolos consecutivos.

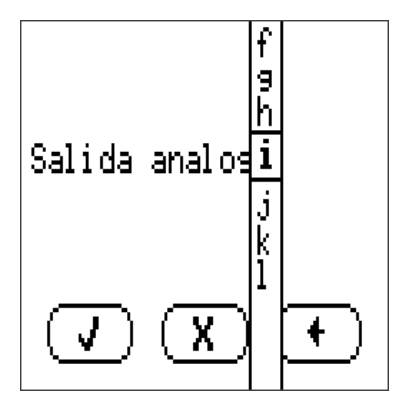

El usuario puede definir **hasta 100 denominaciones distintas.** Cada una de ellas puede tener un máximo de **23** caracteres.

Las denominaciones ya definidas están disponibles para todos los elementos (entradas, salidas, funciones, valores fijos, entradas y salidas de bus).

## <span id="page-8-0"></span>**Indicaciones generales sobre la parametrización**

de entradas, salidas, valores fijos, funciones, ajustes básicos y entradas y salidas de CAN y DL.

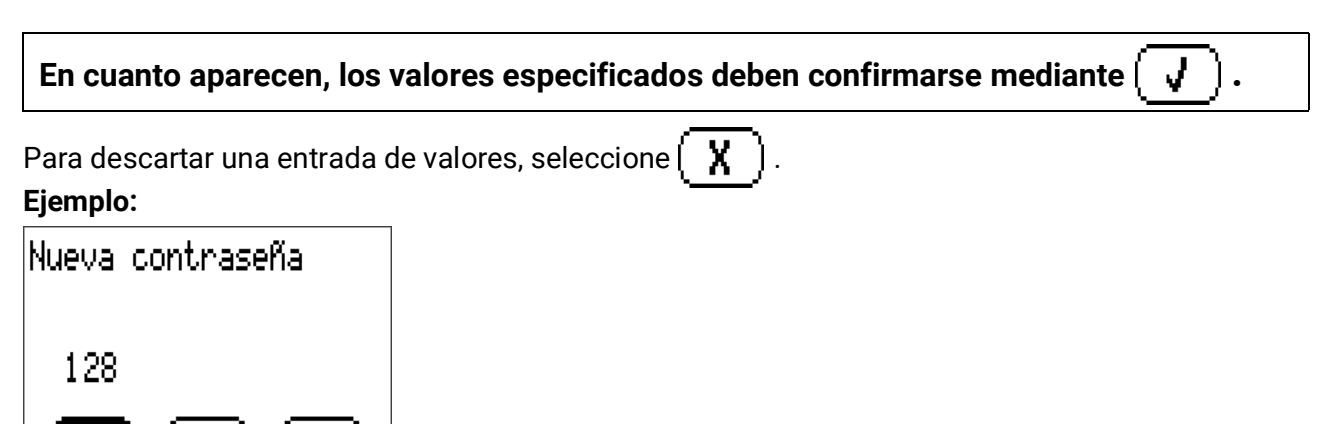

#### **Entrada de valores numéricos**

X.

Para poder introducir valores numéricos aparece la siguiente ventana:

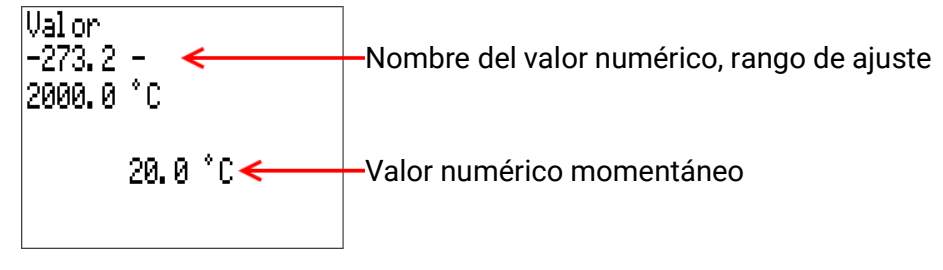

Se mostrará el valor actual (ejemplo: 20,0 °C).

En la línea superior se muestra el nombre del valor y luego el rango de selección (ejemplo: -273,2 – 2000,0 °C).

La entrada se hace girando la rueda. Debido a que no existen símbolos para confirmar/cancelar la entrada, se confirma al presionar la rueda o se cancela con la tecla Atrás.

Fecha/Hora/Lugar

## <span id="page-9-0"></span>Fecha/Hora/Lugar

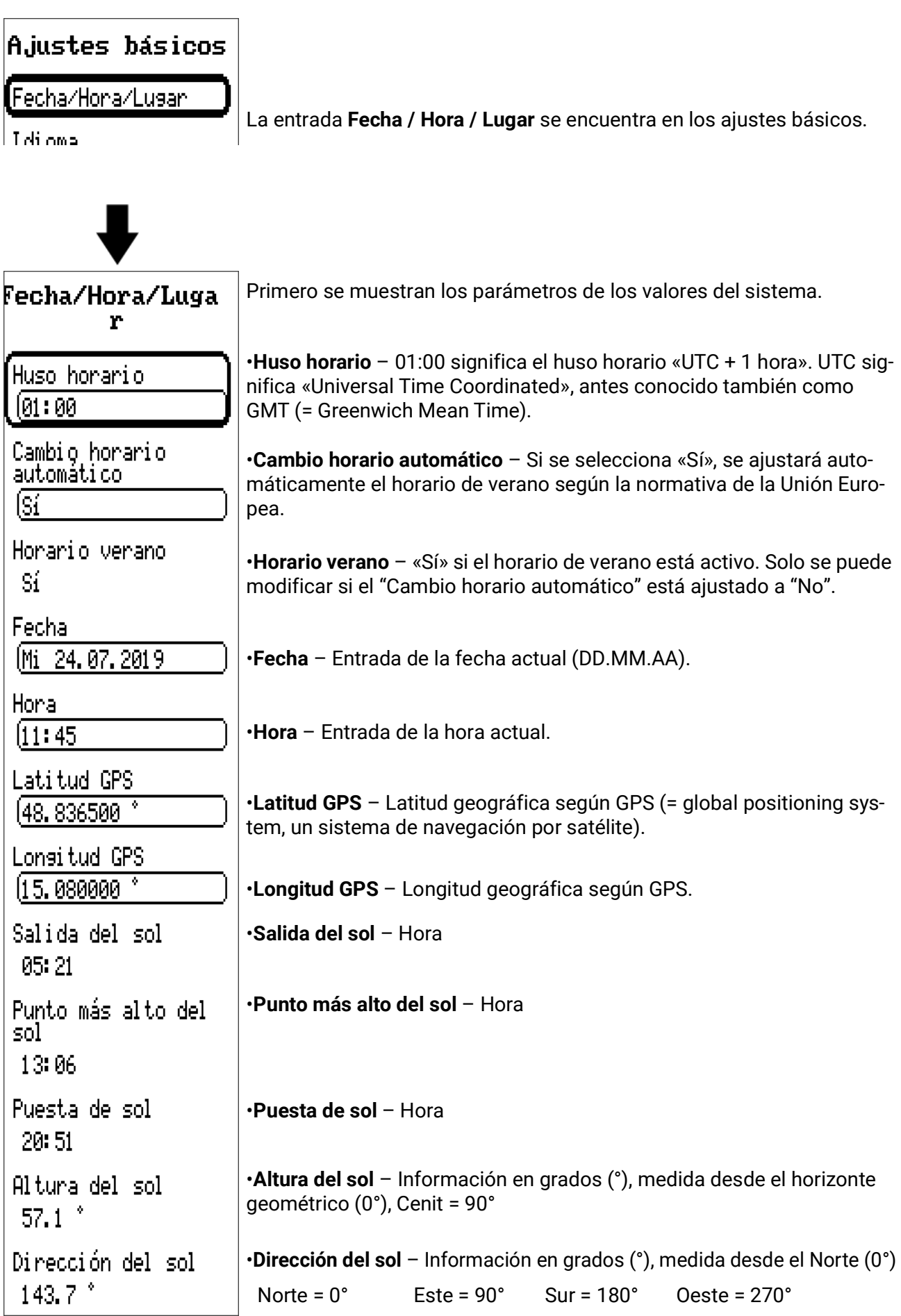

Con los valores de la longitud y latitud geográficas se determinan los datos solares vinculados al emplazamiento. Estos pueden utilizarse en funciones como «Función de sombra».

Los ajustes predeterminados de fábrica para los datos GPS se refieren al emplazamiento de Technische Alternative en Amaliendorf (Austria).

A continuación se muestran los datos solares relativos al emplazamiento.

### <span id="page-10-0"></span>**Reserva de potencia**

Si se produce un corte de corriente, el regulador tiene una reserva de potencia de aprox. 3 días para la fecha y la hora.

## <span id="page-11-0"></span>Resumen valores

En este menú se muestran los valores actuales de las **Entradas** 1 – 16, de las **Entradas DL** y de las **Entradas CAN** analógicas y digitales.

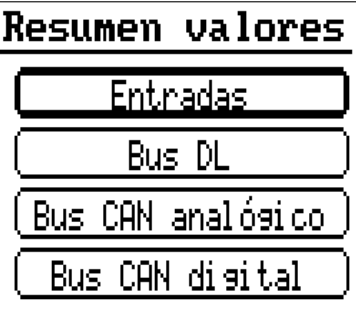

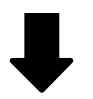

#### **Resumen valores**

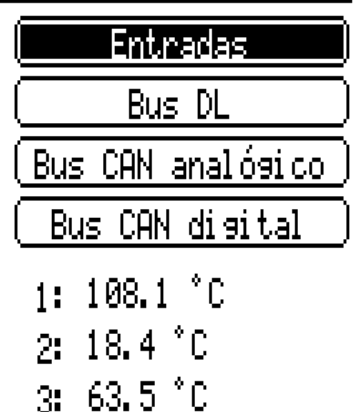

Si se selecciona una entrada, los valores correspondientes se enumeran a continuación.

## <span id="page-12-0"></span>Entradas

El regulador dispone de **6 entradas** para señales o impulsos analógicos (valores de medición) y digitales (ON/OFF).

En este menú se muestran las entradas con su designación y el valor de medición o estado actuales. Ejemplo de un sistema ya programado, con la entrada 4 todavía sin usar:

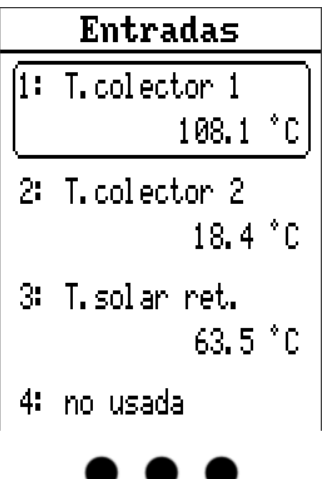

## <span id="page-12-1"></span>**Parametrización**

### <span id="page-12-2"></span>**Tipo de sensor y magnitud de medición**

Tras seleccionar la entrada deseada, se determina el tipo de sensor.

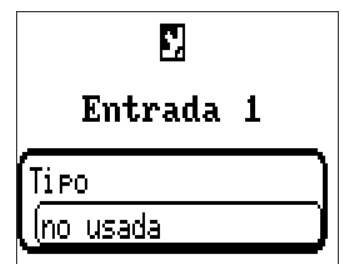

Primero se realiza la consulta básica del tipo de señal de entrada:

- **• Digital**
- **• Analógica**
- **• Impulso**

#### **Digital**

Selección de **Magnitud de medición:**

- **• Off / On • Off / On (inverso)**
- 
- **• No / Sí • No / Sí (inverso)**

#### **Analógica**

Selección de **Magnitud de medición:**

**• Temperatura**

Selección del tipo de sensor: **KTY** (**2 kΩ/25°C** = tipo de estándar antiguo de Technische Alternative), **PT 1000** (= tipo de estándar actual), sensores ambientales: **RAS**, **RASPT**, termopar **THEL**, **KTY** (**1 kΩ/25°C**), **PT 100, PT 500, Ni1000, Ni1000 TK5000**

- **Radiación solar** (tipo de sensor: **GBS01**)
- **Tensión** (entradas 1-4: máx. 3,3V, entradas 5 y 6: máx. 10V)
- **Resistencia**
- **Humedad** (tipo de sensor: **RFS**)
- **Lluvia** (tipo de sensor: **RES**)

Selección adicional de Magnitud del proceso para las magnitudes de medición **Tensión, Resistencia:**

- 
- **• adimensional • Humedad absoluta • Inten.de corriente mA**
- **• adimensional (,1) • Presión bar, mbar, Pas-**
- -
- **• Coeficiente func. • Litros • Resistencia**
- **• adimensional (,5) • Metros cúbicos • Frecuencia**
- 
- 
- **• Concent. CO2 ppm • Potencia • Grados (ángulo)**
- **•** Porcentaje
- **cal**
- 
- **• Temperatura °C • Paso (l/min, l/h, l/d, m3/ min, m3/h, m3/d) • Radiación global • Velocidad m/s**
	-
	-
- 
- **• Inten.de corriente A**
- 
- 
- **• Velocidad km/h**
- 
- 

A continuación debe establecerse el rango de valores con la escala **Ejemplo:** Tensión / Radiación global:

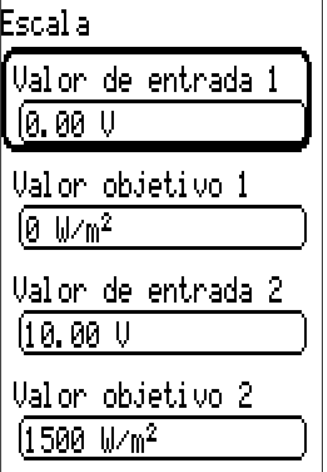

0,00 V equivale a 0 W/m²; 10,00 V equivale a 1500 W/m².

#### **Entrada de impulsos**

Las entradas pueden registrar impulsos de **máx. 10 Hz** y una duración de impulso de al menos **50 ms**.

#### **Selección de la magnitud de medición**

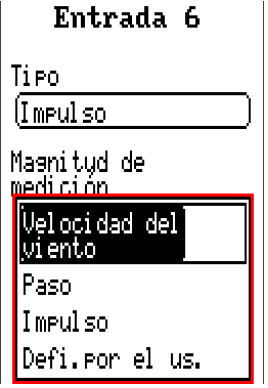

#### **Velocidad del viento**

Para la magnitud de medición «**Velocidad del viento**» debe introducirse un cociente. Esta es la frecuencia de señal a **1 km/h.**

**Ejemplo:** El sensor de viento **WIS01** indica un impulso (= 1Hz) cada segundo con una velocidad del viento de 20 km/h. Por ello, la frecuencia a 1 km/h equivale a 0,05 Hz.

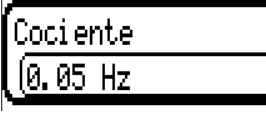

Rango de ajuste:  $0.01 - 1.00$  Hz

#### **Paso**

Para la magnitud de medición «**Paso**» debe introducirse un cociente. Se trata del caudal en litros por impulso.

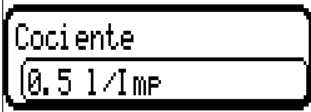

Rango de ajuste: 0,1 – 100,0 l/impulso

#### **Impulso**

Esta magnitud de medición sirve como variable de entrada para la función «Contador», contador de impulsos con la unidad «Impulso».

#### **Defi.por el us.**

Para la magnitud de medición «**Defi.por el us.**» hay que introducir un cociente **y** la unidad.

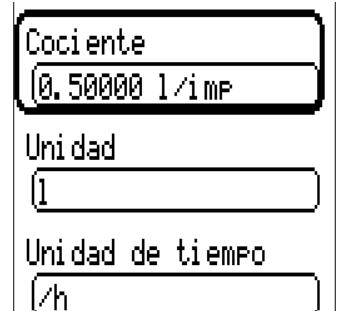

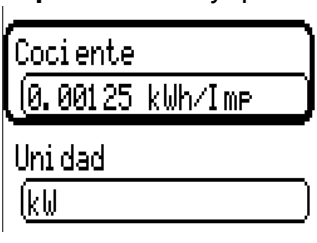

Rango de ajuste del cociente: 0,00001 – 1000,00000 unidades/impulso (5 decimales) Unidades: I, kW, km, m, mm, m<sup>3</sup>.

Para I, mm y m<sup>3</sup> debe seleccionarse también la unidad de tiempo. Para km y m, las unidades de tiempo ya vienen predeterminadas.

**Ejemplo:** Para la función «Contador de energía» puede utilizarse la unidad «kW». En el ejemplo anterior se seleccionó 0,00125 kWh/impulso, lo que equivale a 800 impulsos/kWh.

Entradas

### <span id="page-15-0"></span>**Denominación**

Introducción de la denominación de las entradas seleccionando las denominaciones predeterminadas de distintos grupos de denominaciones o denominaciones definidas por el usuario.

Tipo de sensor analógico / temperatura:

- **• General**
- **• Generador**
- **• Consumidor**
- **• Línea**
- **• Clima**
- **Usuario** (denominaciones definidas por el usuario)

Además, a cada denominación se le puede asignar un número del 1 al 16.

### <span id="page-15-1"></span>**Corrección del sensor**

Para las magnitudes de medición Temperatura, Radiación solar, Humedad y Lluvia del tipo de sensor analógico existe la posibilidad de corregir el sensor. El valor corregido se utilizará en todos los cálculos y visualizaciones.

**Ejemplo:** Sensor de temperatura Pt1000

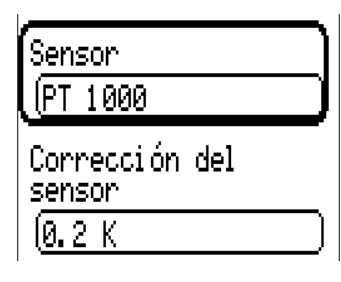

### <span id="page-15-2"></span>**Valor medio**

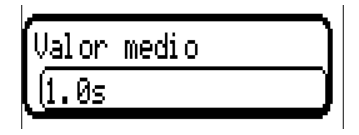

Este ajuste hace referencia a la promediación **temporal** de los valores de medición.

Una formación de valores medios de 0,3 segundos lleva a una reacción muy rápida de la visualización y del aparato; sin embargo, se deberá contar con fluctuaciones del valor.

Un valor medio elevado implica un tiempo de retardo y solo resulta recomendable para los sensores del calorímetro.

En tareas simples de medición se deberá seleccionar 1 - 3 segundos y en la preparación de agua caliente con el sensor ultrarrápido, 0,3 - 0,5 segundos.

## <span id="page-16-0"></span>**Comprobación de sensores analógicos**

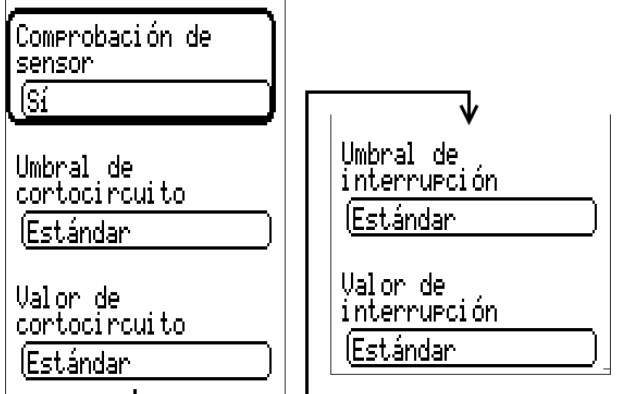

Si la opción «**Comprobación de sensor**» está activa (entrada: «**Sí**»), se genera **automáticamente** un mensaje de error en caso de cortocircuito o de una interrupción: En la barra superior de estado aparece un **triángulo de advertencia;** en el menú «**Entradas**», el sensor defectuoso aparece en un marco rojo.

#### **Ejemplo:**

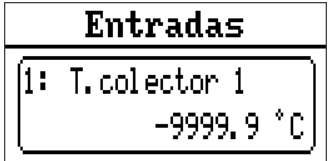

#### <span id="page-16-1"></span>**Fallo de sensor**

Si la opción «**Comprobación de sensor**» está activa, **Fallo de sensor** estará disponible como variable de entrada de funciones: estado «**No**» para un sensor que funciona correctamente y «Sí» para uno defectuoso (cortocircuito o interrupción). De este modo se puede reaccionar, p. ej., a la avería de un sensor.

En Valores de sistema / General, Fallo de sensor está a disposición de **todas** las entradas.

Si se seleccionan los umbrales **estándar**, se indicará un cortocircuito si no se alcanza el **límite de medición** inferior y una interrupción si se supera el **límite de medición** superior.

Los valores **estándar** para los sensores de temperatura son de -9999,9 °C en caso de cortocircuito y de 9999,9 °C en caso de interrupción. En caso de fallo, se tomarán estos valores para los cálculos internos.

Mediante la selección adecuada de umbrales y valores, en caso de avería de un sensor se puede preasignar un valor fijo al regulador para que una función pueda seguir en marcha en modo de emergencia.

**Ejemplo:** Si no se alcanza el umbral de -40 °C (= «Valor umbral»), se mostrará e indicará un valor de 0,0 °C (= «Valor de salida») para este sensor (histéresis fija: 1,0 °C). A su vez, el estado de «Fallo de sensor» cambiará a «Sí».

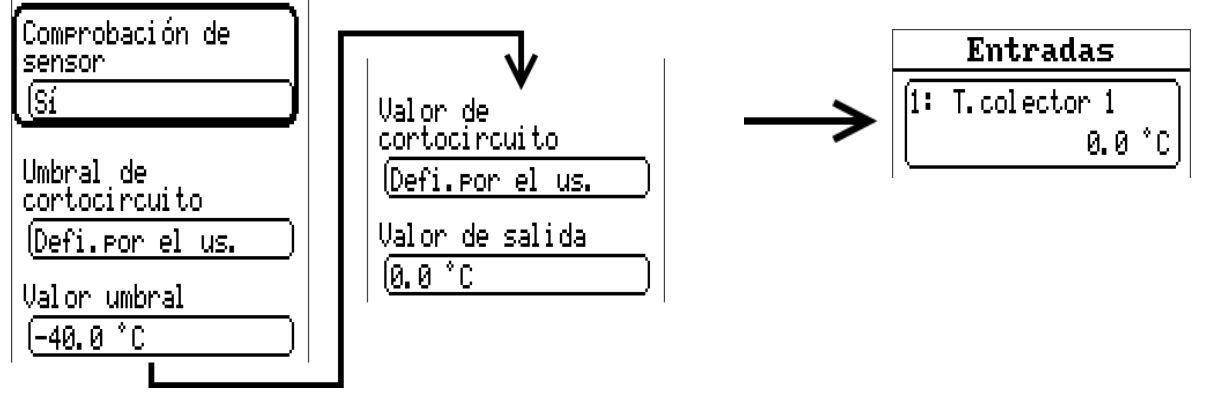

**Ejemplo:** El sensor 12 no alcanza el valor de - 40 °C; en consecuencia, se indicará 0 °C como valor de medición y al mismo tiempo se mostrará un fallo de sensor.

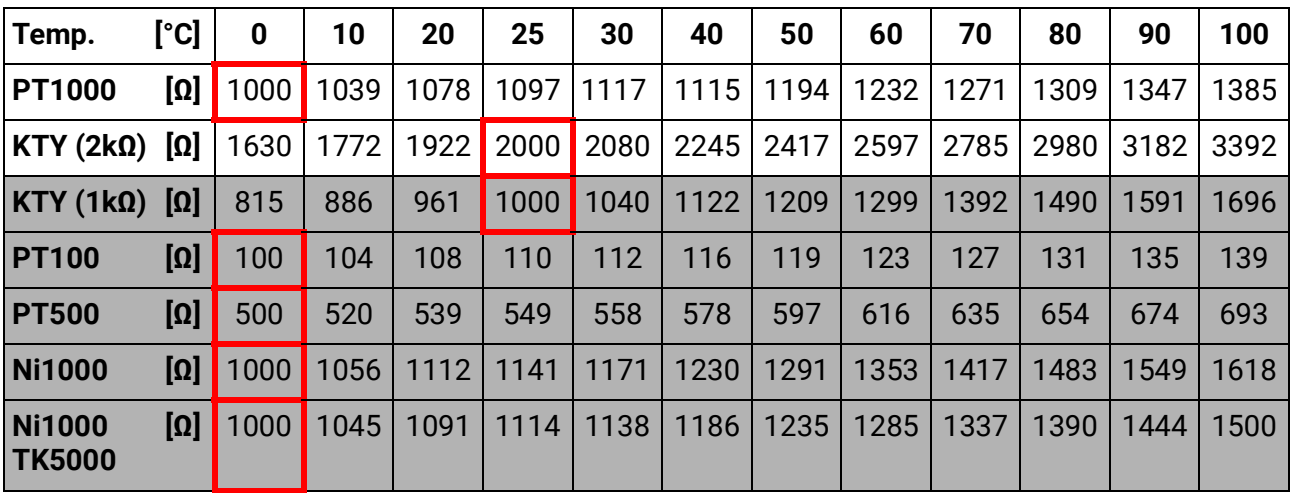

### <span id="page-17-0"></span>**Tabla de resistencias de los diferentes tipos de sensores**

El tipo estándar de Technische Alternative es **PT1000.**

Hasta 2010/2011, el tipo estándar de fábrica era **KTY (2 kΩ).**

**PT100, PT500:** Dado que a estos sensores les afectan más las perturbaciones externas, los cables de los sensores deben estar apantallados y es necesario aumentar el **tiempo de valor medio.** No obstante, para los sensores PT1000 **no se puede garantizar** la precisión indicada en los datos técnicos.

#### **Sensores NTC**

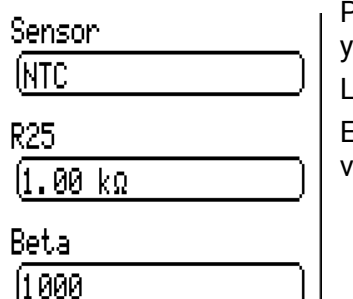

Para la evaluación de los sensores NTC es necesario indicar el valor R25 y el Beta.

La resistencia nominal R25 hace siempre referencia a 25 °C.

El valor Beta designa la característica de un sensor NTC en relación con 2 valores de caída de presión.

Beta es una constante física y se puede calcular a partir de la tabla de resistencias del fabricante con la siguiente fórmula:

$$
B = \frac{\ln \frac{R1_{(NT)}}{R2_{(HT)}}}{\frac{1}{T1_{(NT)}} - \frac{1}{T2_{(HT)}}}
$$

Dado que el valor Beta no es una constante en todo el curso de la temperatura, deben establecerse los límites esperados del rango de medición (p. ej., para un sensor de acumulador de +10 °C a +100 °C, o para un sensor exterior de -20 °C a +40 °C).

Todas las temperaturas de la fórmula deben indicarse como temperaturas absolutas en K (Kelvin)  $(p. ei., +20 °C = 273,15 K + 20 K = 293,15 K)$ 

- ln logaritmo natural
- $R1_{(NT)}$  resistencia en la temperatura inferior del rango de temperaturas
- $R2<sub>(HT)</sub>$  resistencia en la temperatura superior del rango de temperaturas
- $T1_{(NT)}$  temperatura inferior del rango de temperaturas
- $T2_{(HAT)}$  temperatura superior del rango de temperaturas

## <span id="page-18-0"></span>Salidas

El regulador dispone de **10 salidas.**

Mediante la entrada **Salidas** del menú principal se accede a una vista general. Las salidas se muestran con su nombre y el estado actual. **Ejemplo:**

## **Salidas** 1: Bomba solar 1 Auto/0N 2: Bomba solar 2 Auto/OFF 3: Bomba circ.cal. Auto/OFF 4: Demanda de caldera Auto/OFF

## <span id="page-18-1"></span>**Parametrización**

Tras seleccionar la salida deseada, se determina el tipo de salida.

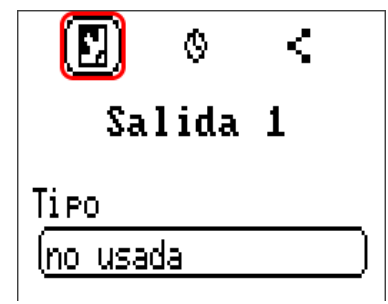

Primero se realiza la consulta básica del tipo de salida

## <span id="page-18-2"></span>**Tipo de salida**

Se distingue entre los siguientes tipos de salida, aunque no se pueden seleccionar en todas las salidas:

- **Salida conmutación**
- **Pareja de salidas**
- **0-10V**
- **PWM**

#### **Salidas 1+2, 3+4, 5+6, 7+8 y 9+10 como parejas de salidas**

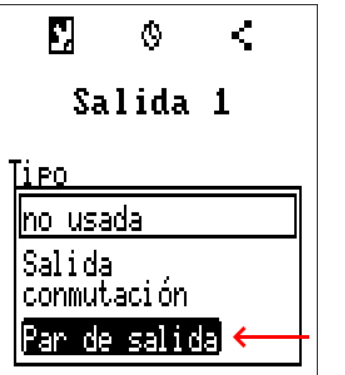

Estas salidas pueden utilizarse como salidas de conmutación simples o junto con la **siguiente** salida de conmutación como **pareja de salidas** (p. ej., control del accionamiento de un mezclador).

Las parejas de salidas **1+2**, **3+4** y **5+6** siempre están disponibles de serie. Las parejas de salidas **7+8** y **9+10** requieren el uso de relés auxiliares (módulos de relé).

La pareja de salidas se parametriza solo en la primera de las salidas afectadas (p. ej., la salida 1 en la pareja de salidas 1+2).

#### **Duración**

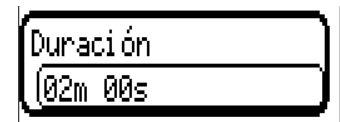

Para cada **pareja de salidas** hay que especificar el tiempo de funcionamiento del mezclador.

Si se introduce un tiempo **0**, no tendrá lugar ningún control de la pareja de salidas.

#### **Límite de duración**

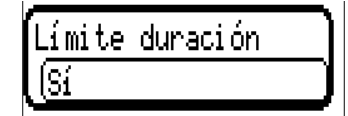

Si el límite de duración está activo, finaliza el control de la pareja de salidas cuando el tiempo de marcha restante va bajando de 20 a 0 minutos. El tiempo de marcha restante se volverá a cargar si la pareja de salidas cambia a modo manual, si es controlado por un mensaje (ON u OFF dominante), si se cambia la dirección de control o si se conmuta la autorización de OFF a ON.

Si se **desactiva** el límite de duración, el tiempo de marcha restante se contará solo hasta 10 segundos y no finalizará el control de la pareja de salidas.

Si 2 funciones distintas afectan simultáneamente a las dos salidas de la pareja de salidas, se activará la salida con el número más bajo (orden «ABIERTO»).

**Excepción:** la función «**Mensaje**»: si llega la orden simultánea de esta función, se activará la salida que tenga el número más alto (orden «CERRADO»).

#### **Todas las salidas de conmutación**

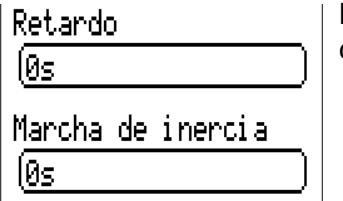

Para todas las salidas de conmutación se puede establecer un retardo de conexión y un tiempo de marcha de inercia.

#### **Todas las salidas**

Para todas las salidas, el modo manual se puede limitar a grupos de usuarios (Usuario, Técnico, Experto).

| mod. Por  |  |
|-----------|--|
| lUsuari o |  |

**Salidas 7 a 10 como salidas analógicas**

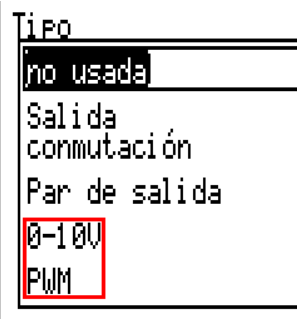

Estas salidas facilitan una tensión de 0 a 10 V, p. ej., para la regulación de la potencia de los quemadores (modulación de quemadores) o la regulación de la velocidad de las bombas electrónicas.

La indicación tiene lugar opcionalmente como tensión (**0 - 10 V**) o como señal **PWM**.

Pueden ser controladas por la función PID o también por otras funciones. La opción «Escala» ofrece la posibilidad de adaptar el **valor analógico** de la fuente (con o sin decimal) al rango de regulación del aparato que se va a regular.

En el modo **PWM** (modulación por amplitud de impulsos) se genera una señal de onda rectangular con un nivel de tensión de aprox. **10 V** y una frecuencia de **1 kHz** con relación de ciclo variable (0 - 100 %).

#### **Si hay varias funciones activas (valores analógicos) al mismo tiempo en una salida analógica, se indica el valor más elevado.**

Con la activación de la salida analógica mediante una **orden digital** se puede establecer una tensión de salida de entre 0,00 V y 10,00 V (o 0,0 % – 100,0 % en PWM). Las órdenes digitales son **dominantes** en caso de que exista un enlace con un valor analógico

La activación de la salida analógica mediante «**Dominante off**» y «**Digital on**» es posible a través de las siguientes señales digitales:

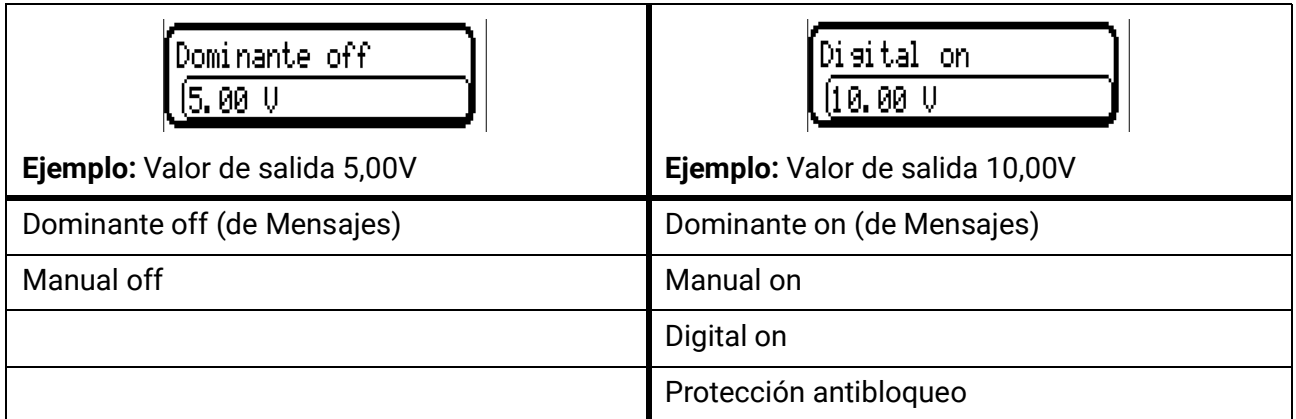

#### **Estado de salida de las salidas analógicas**

Estado de salida

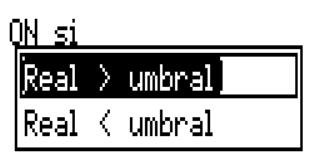

Para el **estado de salida** se puede establecer si el estado **ON** debe emitirse por encima o por debajo de un **umbral** ajustable.

**Ejemplo:** Si la salida analógica da más de 3,00 V, el estado de salida pasará de OFF a ON.

Estado de salida

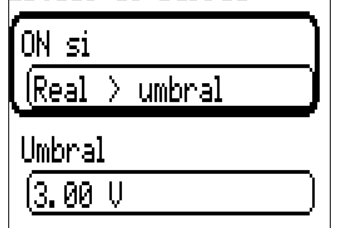

Según cuáles sean las propiedades técnicas de la bomba controlada, el estado de salida se puede ajustar de tal forma que solo esté en ON cuando la bomba realmente esté en marcha.

En caso de que con una salida analógica (A7 – A10) también deba conectarse **a la vez** una salida de conmutación, esto solo puede lograrse mediante una programación adecuada.

**Ejemplo:** En cuanto el estado de salida de la salida analógica pase a ON, este comando ON se transmitirá a la salida de conmutación mediante la función lógica.

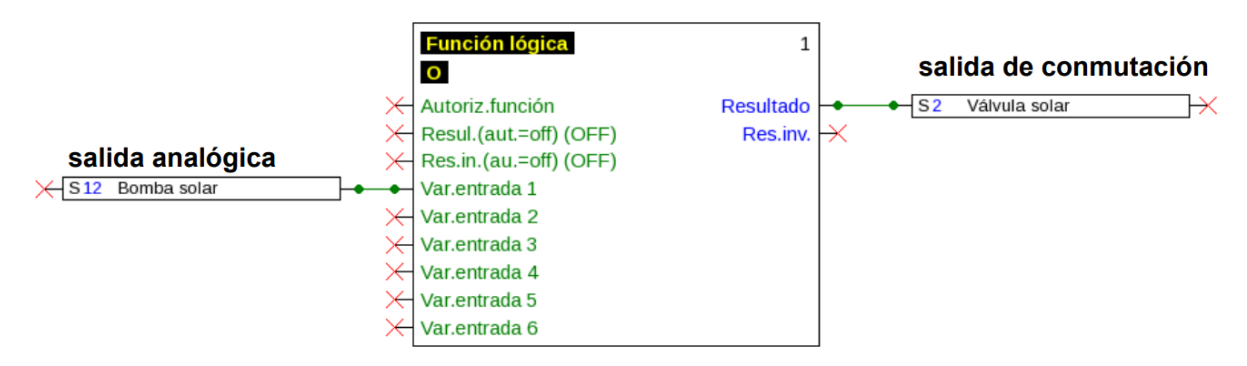

#### **Visualización en el menú Salidas**

En la visualización de menú se muestra el estado de servicio de la salida analógica. El estado de salida se puede modificar tocando el botón.

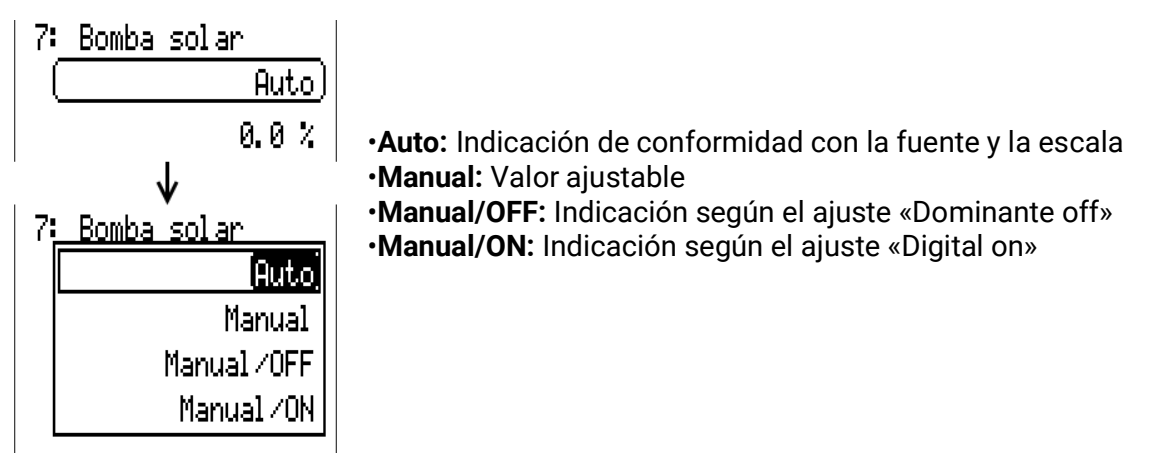

#### **Ejemplos de distintas escalas**

**Magnitud de regulación de la función PID:** Modo 0-10 V, la magnitud de regulación de 0 debe corresponderse con 0 V, y la magnitud de regulación de 100, con 10 V:

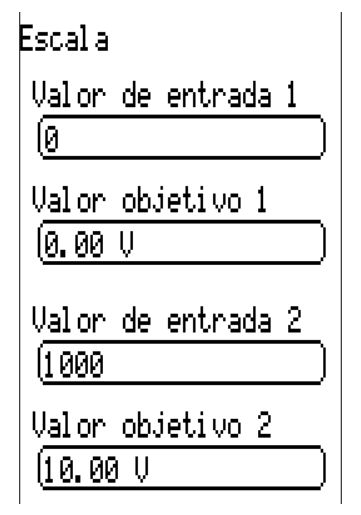

**Valor de temperatura,** p. ej., de una función analógica: Modo PWM, la temperatura de 0 °C debe corresponderse con el 0 %, la temperatura de 100,0 °C, con el 100 %:

La temperatura se adoptará en 1/10°C **sin coma.**

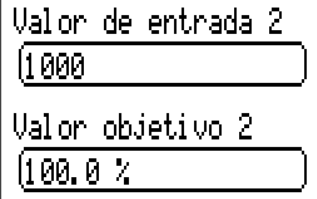

**Potencia del quemador,** p. ej., de las funciones de demanda de agua caliente o mantenimiento: Modo 0-10 V, la potencia del quemador del 0,0% debe corresponderse con 0 V, la del 100,0%, con 10 V:

El valor porcentual se adoptará en 1/10 % **sin coma.**

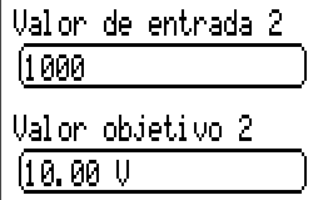

Salidas

### <span id="page-23-0"></span>**Denominación**

Introducción de la denominación de las salidas seleccionando las denominaciones predeterminadas de distintos grupos de denominaciones o denominaciones definidas por el usuario.

- **General**
- **Clima**
- **Usuario** (denominaciones definidas por el usuario)

Además, a cada denominación se le puede asignar un número del 1 al 16.

### <span id="page-23-1"></span>**Descripción general de las salidas**

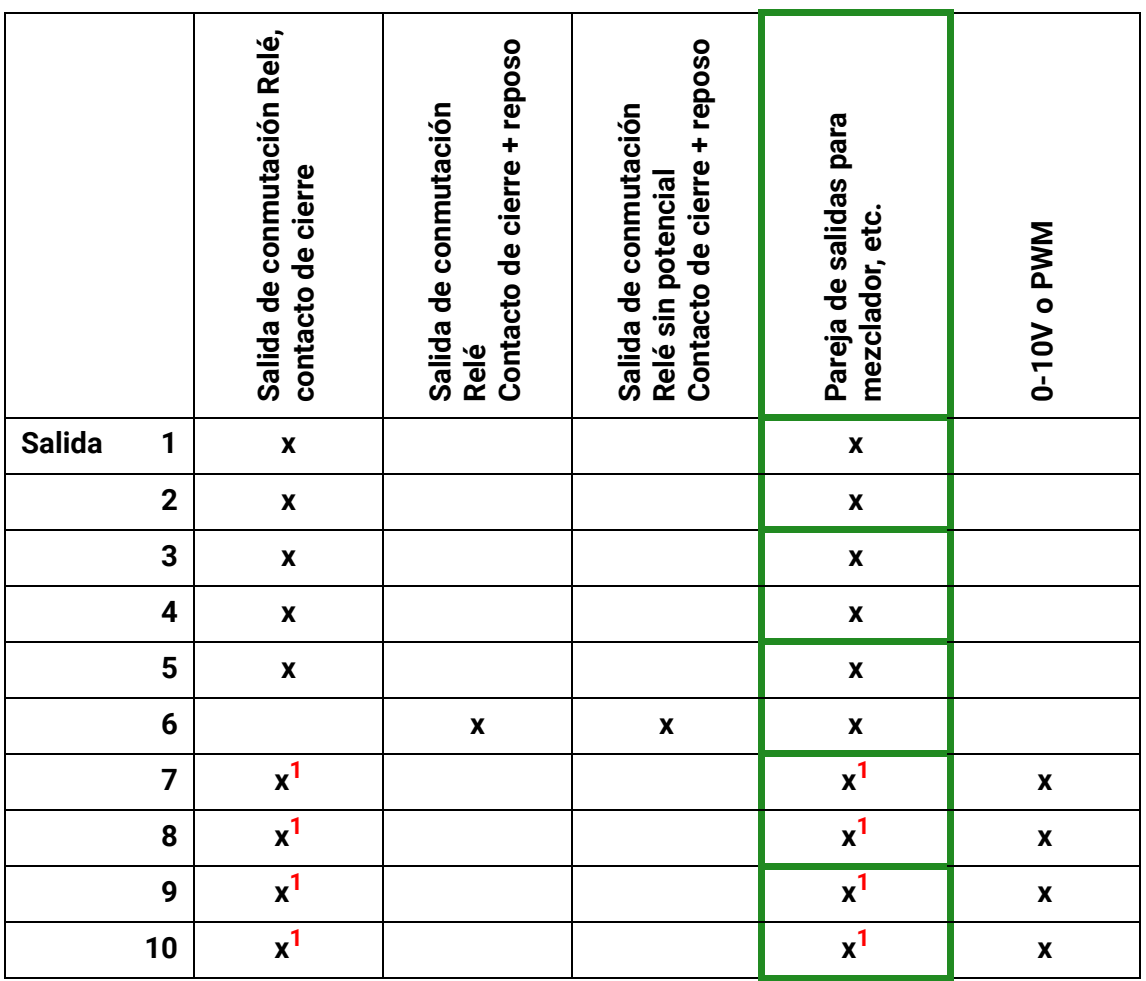

**1 Salidas de conmutación y parejas de salidas 7 – 10, solo posible con placas de circuitos impresos adicionales**

### <span id="page-24-0"></span>**Contadores de salidas**

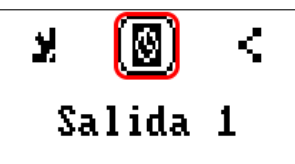

Seleccionando el icono se pueden consultar las horas de servicio y los impulsos (conexiones) **para cada salida.**

**Ejemplo:** En la salida 1 se puede leer la indicación del contador desde el 24.07.2019.

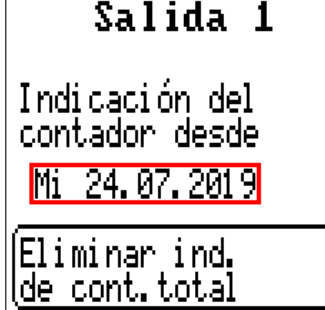

Tras tocar el botón, el sistema pregunta al usuario si desea borrar las indicaciones de contadores **totales y «Día anterior»** del contador de horas de servicio **y** del contador de impulsos. No se borrarán las indicaciones de los contadores «**Hoy**» y «**Última marcha**» y «**Marcha actual**».

Esta pregunta se responderá tocando la marca de verificación  $\sqrt{|\mathcal{J}|}$  (= Sí) o la cruz  $\sqrt{|\mathcal{X}|}$  (= No). Tras la eliminación se mostrará la fecha del día actual.

Horas de servicio Horas de servicio 1h 08m 50s Horas de servicio Se muestran las horas de servicio totales, las del día anterior y las del día día anterior actual, así como de la última marcha y de la actual. Йς Horas de servicio hoy 1h 08m 50s Horas servicio última marcha 50m 18s Horas serv. marcha actual 18m 00s Tras tocar el botón, el sistema pregunta al usuario si desea borrar las ho-Eliminar horas ras de servicio que se han contado **hoy.** No se borrarán las indicaciones de servicio hoy «**Última marcha**» y «**Marcha actual**»

Salidas

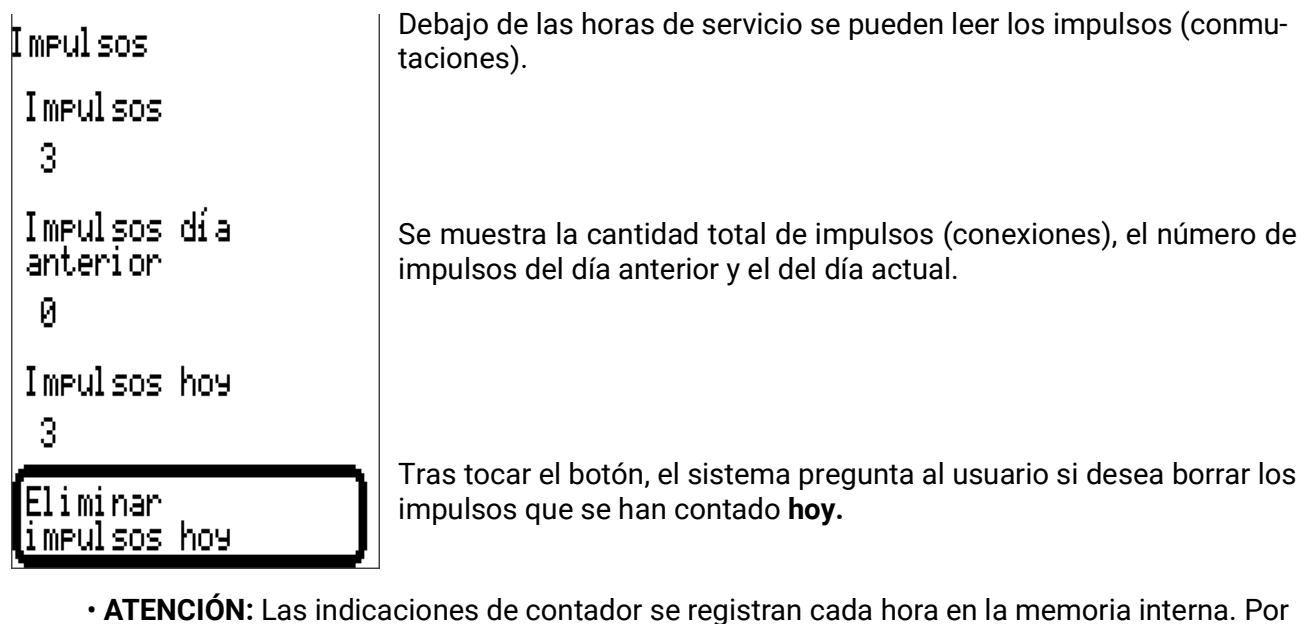

- ello, en caso de corte de corriente, se puede perder el recuento de máximo 1 hora.
- Al cargar los datos de funcionamiento, el sistema pregunta si hay que tomar las indicacio es guardadas de los contadores (véase manual «Programación, parte 1: Indicaciones generales»).

#### **Reinicio de los contadores**

Tras tocar el botón «**Eliminar**», el sistema pregunta al usuario si desea borrar las indicaciones de contadores totales o la indicación del contador del día de hoy.

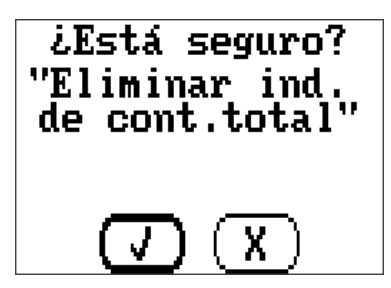

La pregunta de seguridad se responderá tocando la marca de verificación  $\sqrt{1}$  (= Si) o la cruz  $\sqrt{X}$  $(=\overline{N_{\rm O}})$ .

Tras la eliminación de las indicaciones de contadores totales se mostrará la fecha del día actual.

## <span id="page-26-0"></span>**Visualización de los enlaces**

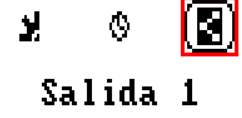

Tras seleccionar el icono se mostrarán para la salida los enlaces con las funciones.

#### **Ejemplo:**

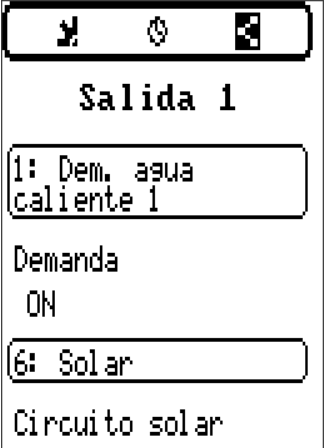

0FF

En este ejemplo, la salida 1 será controlada por 2 funciones, y acaba de ser activada por la función 1 (agua caliente).

Mediante la selección de una función se llega **directamente** al menú de la función.

## <span id="page-26-1"></span>**Protección de bloqueo**

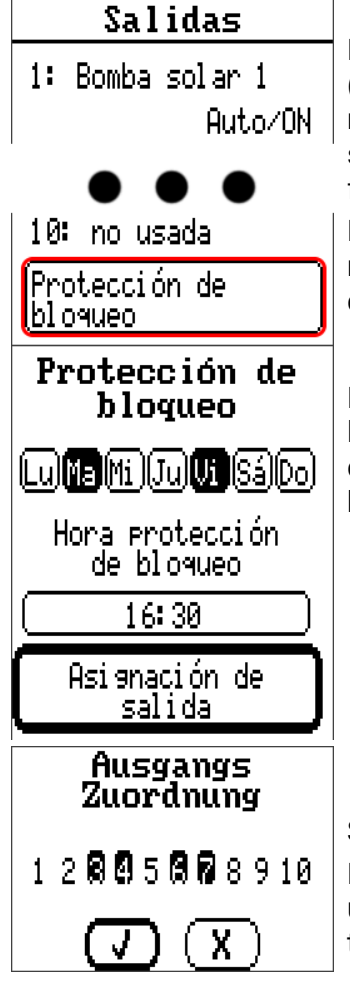

Las bombas de circulación que no se han utilizado durante mucho tiempo (p. ej., bomba del circuito de calefacción durante el verano) tienen a menudo problemas al arrancar debido a la corrosión interna. Este problema se evita poniendo en funcionamiento la bomba durante 30 segundos de forma periódica.

El menú **Protección de bloqueo** añadido tras la salida 16 permite determinar todas las salidas que deben recibir dicha protección de bloqueo y en qué momento hacerlo.

Los martes y los viernes a las 16:30 h, se activarán durante 30 segundos las salidas elegidas en la Asignación de salida si la salida no estaba activa desde el inicio del regulador o desde el último acceso a la protección de bloqueo.

Se han seleccionado las salidas 3, 4, 6 y 7.

El regulador no conecta todas las salidas a la vez, sino que comienza con una salida, tras 30 segundos pasa a la salida siguiente, y así sucesivamente.

## <span id="page-27-0"></span>Funciones

En este menú se crean, parametrizan y enlazan funciones. Aquí solo se trata la creación de funciones y enlaces. Para obtener información más detallada sobre los distintos módulos de funcionamiento, consulte el manual **Programación: Funciones.**

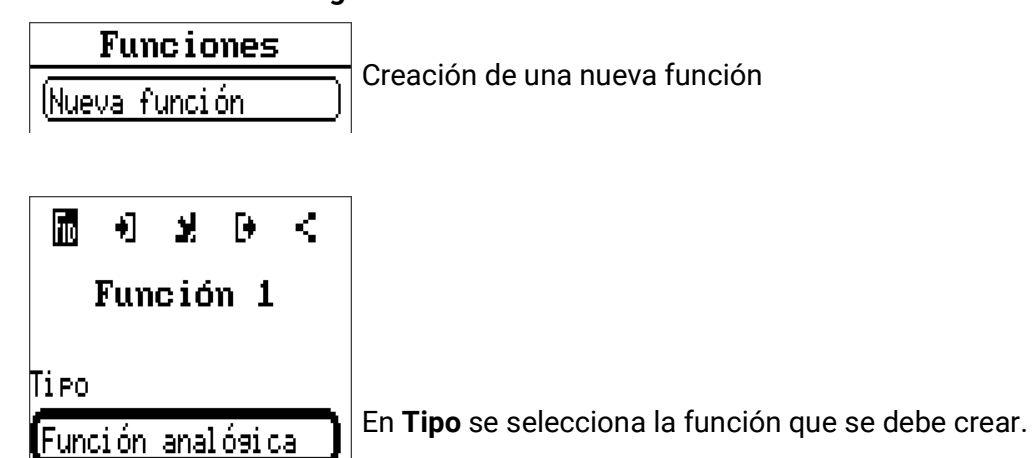

La línea de la parte superior del menú Función proporciona acceso a **fiD** (tipo y designación), **variables de entrada, parámetros, variables de salida** y **enlaces.**

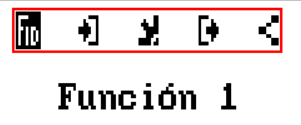

Aparece el menú cuyo símbolo está resaltado en negro.

#### **Ejemplo: Conexión de la variable de entrada «Temperatura del colector» con una entrada**

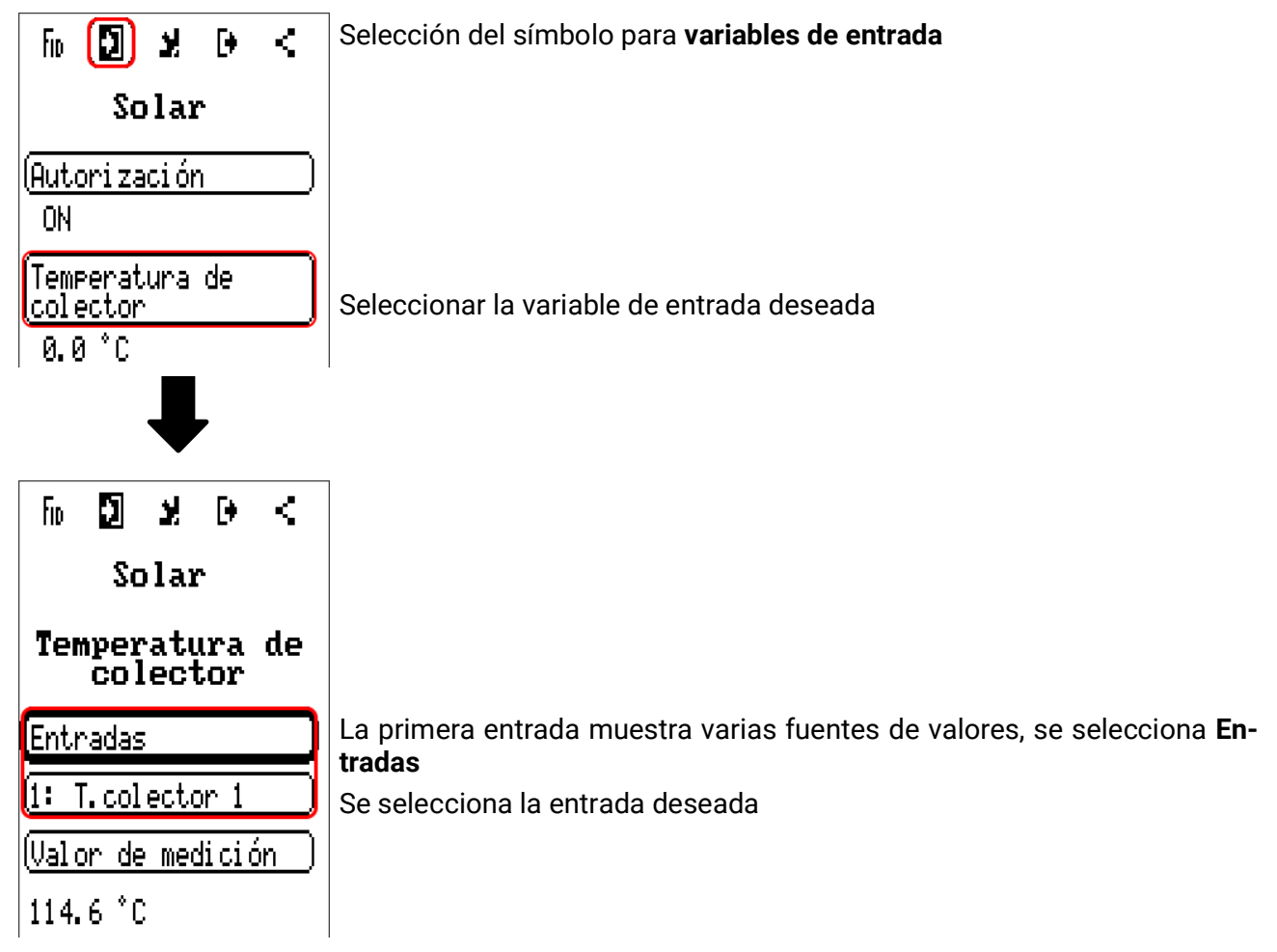

## <span id="page-28-0"></span>Valores fijos

**Resumen valores** 

**Entradas** 

**Valores fijos** 

**Salidas** 

**Funciones** 

**Manes ine** 

En este menú pueden definirse hasta **64 valores fijos** que, p. ej., se pueden utilizar como variables de entrada de funciones.

Tras su selección en el menú principal se muestran los valores fijos ya definidos con su denominación y el valor o estado actuales.

#### **Ejemplo:**

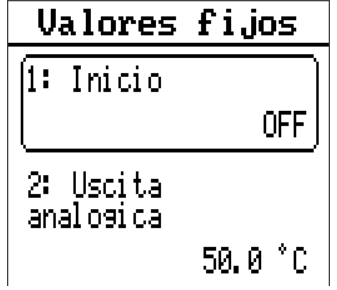

## <span id="page-29-0"></span>**Parametrización**

**Ejemplo:** Valor fijo 1

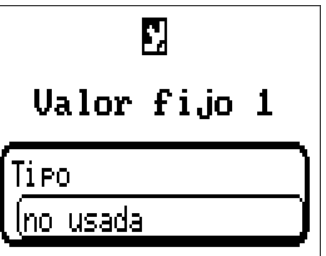

### <span id="page-29-1"></span>**Tipo de valor fijo**

Tras seleccionar el valor fijo deseado, se determina el tipo de valor fijo

- **• Digital**
- **• Analógica**
- **• Impulso**

### <span id="page-29-2"></span>**Digital**

Selección de **Magnitud de medición**

- **Off / On**
- **No / Sí**

Selección de si el estado puede conmutarse mediante una casilla de selección o un simple clic.

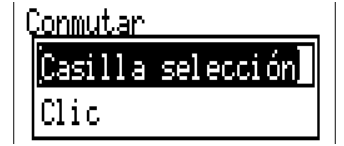

#### **Modificación de un valor fijo digital**

Seleccionando el botón se puede modificar el valor fijo mediante una **casilla de selección** o **seleccionando una vez** («clic») la pantalla. Si la casilla de selección no se abre / el estado no cambia, el estado no se puede cambiar desde el nivel de usuario con que se ha iniciado la sesión.

**Ejemplo:** Conmutación de **ON** a **OFF** mediante la casilla de selección

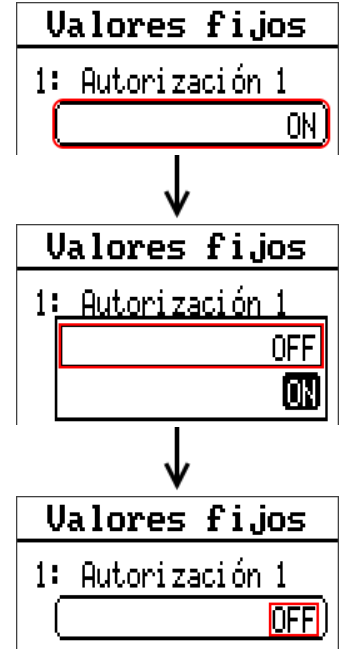

### <span id="page-30-0"></span>**Analógico**

Selección de entre numerosas dimensiones de función

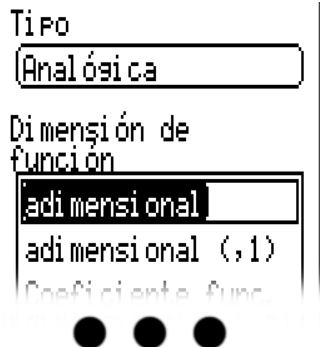

Para los valores fijos está también disponible la dimensión de función Hora (representación: 00:00). Tras asignar la **denominación** se determinan los límites permitidos y el valor fijo actual. Dentro de estos límites se puede ajustar el valor en el menú.

#### **Ejemplo:**

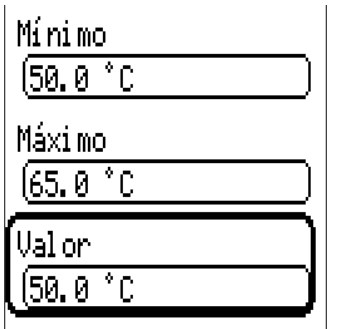

#### **Modificación de un valor fijo analógico**

Tocando el botón se puede modificar el valor fijo con la rueda. Si el valor no tiene un fondo claro, significa que no se puede modificar desde el nivel del usuario con que se ha iniciado la sesión.

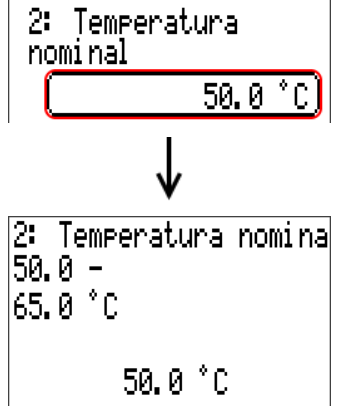

### <span id="page-31-0"></span>**Impulso**

Con este valor fijo se pueden generar breves **impulsos** tocando en el menú «Valores fijos».

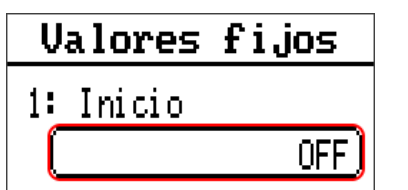

En el menú del valor fijo también se puede generar un impulso tocando el botón.

#### <span id="page-31-1"></span>**Dimensión de función**

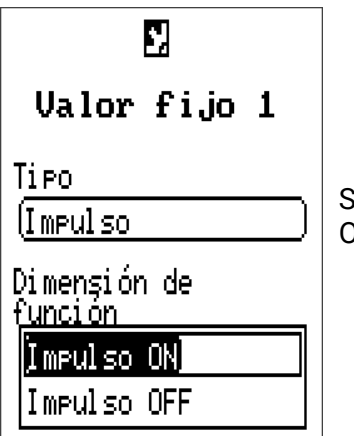

Selección de la dimensión de la función: Al accionar se genera un impulso ON (de OFF a ON) o un impulso OFF (de ON a OFF).

### <span id="page-31-2"></span>**Denominación**

Introducción de la denominación del valor fijo seleccionando las denominaciones predeterminadas o denominaciones definidas por el usuario.

Además, a cada denominación se le puede asignar un número del 1 al 16.

### <span id="page-31-3"></span>**Limitación de la posibilidad de modificación**

Para todos los valores fijos se puede ajustar desde qué nivel de usuario se puede modificar el valor fijo:

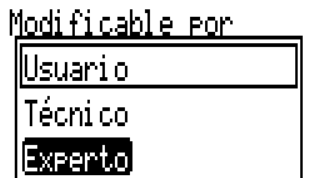

## <span id="page-32-0"></span>Mensajes

Este menú muestra los mensajes activados.

**Resumen valores** 

**Entradas** 

**Valores fijos** 

**Salidas** 

**Funciones** 

(Mensa jes

**Bus CAN** 

 $\mathbf{p}_{\text{tr}}$  NL

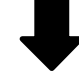

**Ejemplo:** El mensaje 1 está activo

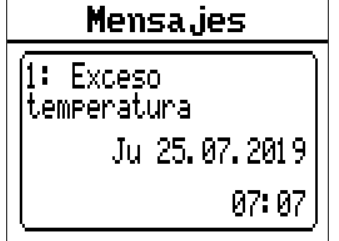

## <span id="page-32-1"></span>**Ventana emergente**

Si se genera un mensaje, aparece una ventana emergente.

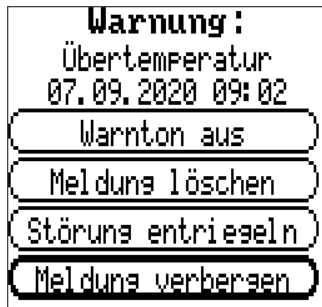

**Mensaje/Advertencia/Avería/Fallo:** tipo de notificación indicada

**Sobretemperatura (p. ej.):** Nombre del mensaje (identificación de la función de mensaje generado)

**Tono de advertencia apagado:** apagar el pitido

**Borrar mensaje:** el mensaje puede borrarse cuando se haya corregido la causa del mensaje.

**Desbloquear avería (solo disponible en el tipo de mensaje de avería):** Eliminar la avería (siempre que se haya corregido la causa del mensaje) y se emite un breve impulso en las salidas seleccionadas (véase variables de salida de la función **Mensaje**).

**Ocultar mensaje:** ocultar la ventana emergente

## <span id="page-33-0"></span>CAN-Bus

La red CAN permite la comunicación entre los aparatos de bus CAN. Mediante el envío de valores analógicos o digitales a través de las salidas CAN, otros aparatos de bus CAN pueden adoptar estos valores como entradas CAN.

Este menú contiene todos los datos y ajustes necesarios para la conformación de una red CANopen. En una red pueden utilizarse hasta 62 aparatos de bus CAN.

Cada aparato de bus CAN debe recibir su propio número de nodo.

El **cableado** de una red de bus CAN se describe en las instrucciones de montaje.

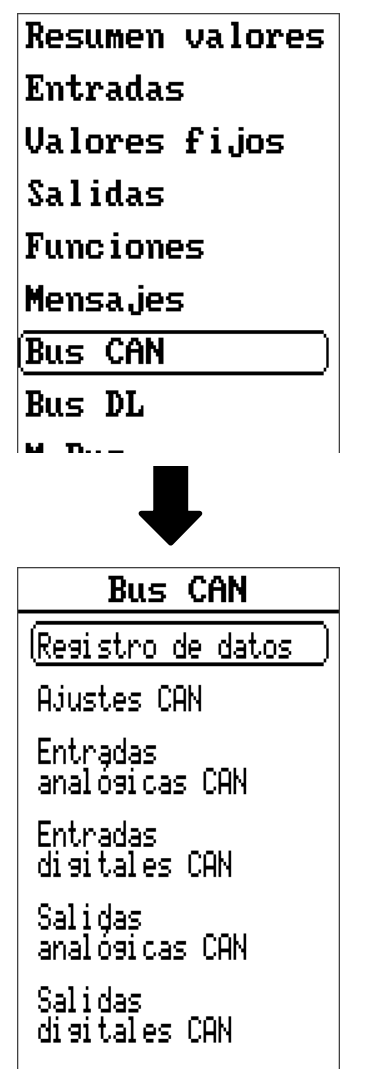

## <span id="page-34-0"></span>**Registro de datos**

**En el modo de usuario no se puede ver este menú.**

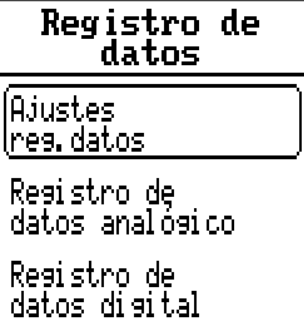

En este menú se definen los ajustes para el registro de datos mediante bus CAN o en la tarjeta SD del regulador para valores analógicos y digitales.

#### <span id="page-34-1"></span>**Ajustes reg.dator**

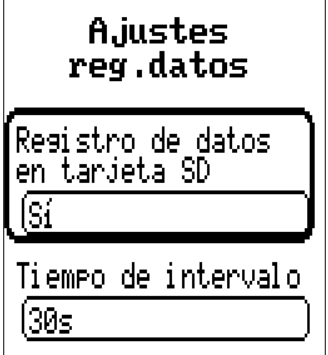

Aquí se establece si los valores de registro también deben guardarse en la tarjeta SD del regulador y, en caso afirmativo, en qué intervalos.

Los archivos del día registrados se guardan en la carpeta REGISTRO/Fecha. El registro se realiza solo con la tarjeta SD insertada.

En caso de que el espacio libre de la tarjeta SD sea inferior a 50 MB, los archivos del día más antiguos se borrarán automáticamente. Los valores registrados se pueden leer en la tarjeta SD con el software *Winsol* (véanse las instrucciones de *Winsol*).

## <span id="page-34-2"></span>**Registro de datos analógico/digital**

Los ajustes son válidos tanto para el registro de datos en la tarjeta SD del regulador como para el registro de datos CAN con la C.M.I.

Todo regulador puede indicar un máximo de 64 valores digitales y 64 analógicos, que se definen en estos submenús.

**Nota:** Las **entradas digitales** deben definirse en el ámbito de los valores **digitales.**

Pueden registrarse los valores que se deseen de las funciones de los contadores (contador de energía, calorímetro, contador).

#### **Para el registro de datos mediante CAN se requiere como mínimo la versión 1.25 en la C.M.I. y la versión 2.06 de Winsol.**

El registro de datos mediante CAN solo es posible con la C.M.I. Al contrario de lo que ocurre con el registro de datos a través del bus DL, los datos para el registro a través del bus CAN se pueden escoger libremente. No se produce una salida continua de los datos. Tras la consulta por parte de una C.M.I., el regulador almacena los valores actuales en un almacenamiento intermedio de registro y los bloquea contra una nueva sobrescritura (en caso de peticiones de una segunda C.M.I.) hasta que los datos hayan sido leídos y el almacenamiento intermedio de registro vuelva a quedar liberado.

Los ajustes necesarios de la C.M.I. para el registro de datos mediante bus CAN se describen en la ayuda online de la C.M.I.

Todo regulador puede indicar un máximo de 64 valores digitales y 64 analógicos, que se definen en el menú «**Bus CAN / Registro de datos**» del UVR 16x2.

Las fuentes de los valores que deben registrarse pueden ser entradas, salidas, variables de salida de funciones, valores fijos, valores del sistema y entradas de bus DL y CAN.

#### Bus CAN

## <span id="page-35-0"></span>**Ajustes CAN**

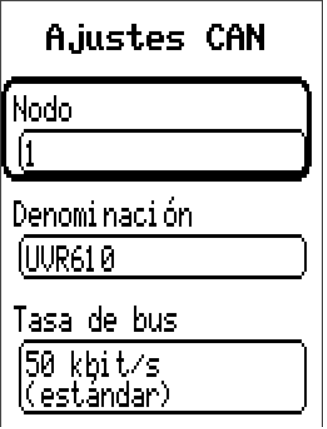

#### **Nodo**

Determinación del número de nodo CAN propio (rango de ajuste: 1 – 62). El aparato que tenga el número de nodo 1 marcará la indicación de fecha y hora para todos los demás aparatos de bus CAN.

#### **Denominación**

A cada regulador se le puede asignar una denominación propia.

#### **Tasa de bus**

La tasa de bus estándar de la red CAN es de **50 kbit/s** (50 kBaud) y esta viene ya fijada para la mayoría de equipos de bus CAN.

**Importante:** Todos los aparatos de la red de bus CAN han de tener la misma tasa de transmisión para poder comunicarse entre sí.

Se puede ajustar la tasa de bus entre 5 y 500 kbit/s y se puede ajustar una tasa de bus más baja para redes más largas de cables.

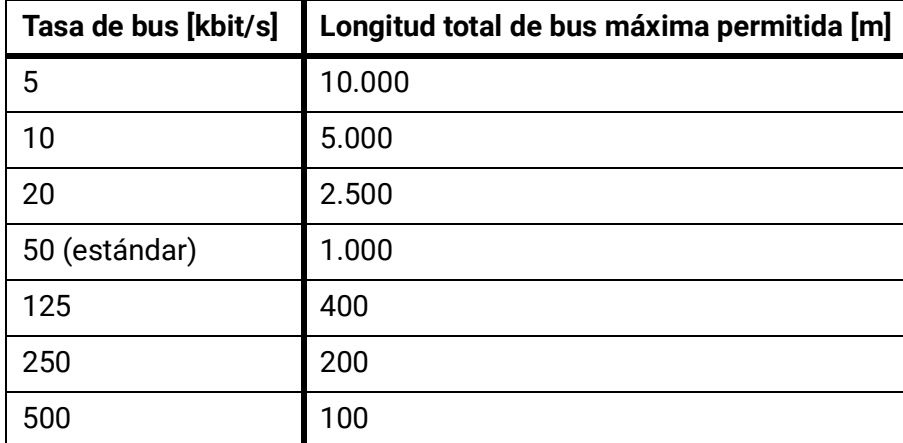

Con un reset total del menú «Adm. de datos», se conservan los ajustes del número de nodo y la tasa bus.
# **Entradas analógicas CAN**

Se pueden programar hasta 64 entradas analógicas CAN. Estas se establecen introduciendo el número de nodo del **emisor** así como el número de la salida CAN del nodo **emisor.**

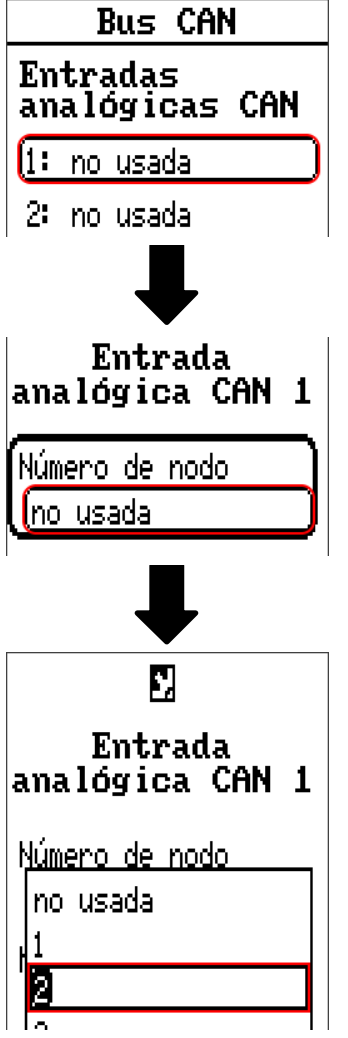

### **Número de nodo**

Después de introducir el número de nodo del **nodo emisor** se lleva a cabo el resto de los ajustes. El aparato que tenga ese número de nodo adoptará el valor de una salida analógica CAN.

**Ejemplo:** En la **entrada** analógica CAN 1, el aparato con el número de nodo 2 **adoptará** el valor de la **salida** analógica CAN 1.

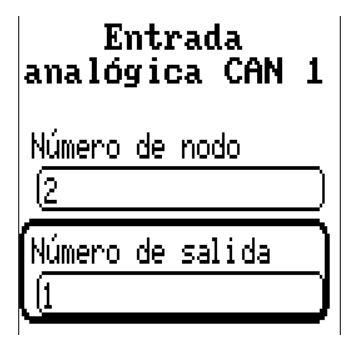

### **Denominación**

A cada entrada CAN se le puede asignar una denominación propia. La selección de la denominación tiene lugar como en las entradas de distintos grupos de denominaciones o es definida por el usuario.

#### **Ejemplo:**

Denomi nación

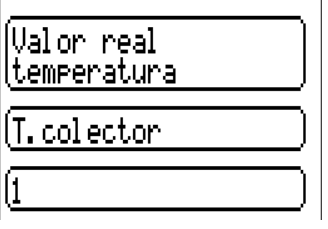

### **Timeout de bus CAN**

Establecimiento del tiempo de timeout de la entrada CAN (valor mínimo: 5 minutos).

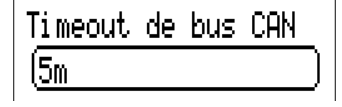

Mientras se esté leyendo la información del bus CAN, el valor de **Fallo de red** de la entrada CAN será «**No**».

Si la última actualización del valor es anterior al tiempo ajustado del timeout, el valor de **Fallo de red** pasa de «**No**» a «**Sí**». Luego se puede determinar si se indicará el valor comunicado por última vez o un valor de sustitución seleccionable (solo con el ajuste Magnitud de medición: **Usuario**).

Dado que se puede seleccionar **Fallo de red** como fuente de una variable de entrada de función, se puede reaccionar debidamente en caso de avería del bus CAN o del nodo emisor.

En **Valores de sistema** / General, el fallo de red está a disposición de **todas** las entradas CAN.

#### **Comprobación de sensor**

Si el valor de Comprobación de sensor es «Sí», habrá una función como variable de entrada a disposición del **fallo del sensor** del que se ha adoptado la entrada CAN.

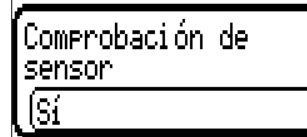

### **Magnitud de medición**

Si para la magnitud de medición se elige **«Automático»,** en el regulador se empleará la unidad que fija el nodo emisor.

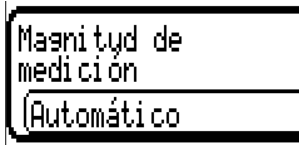

Con la selección de «**Usuario**» se puede seleccionar una unidad propia, una corrección del sensor y, con la comprobación de sensor activa, una función de control.

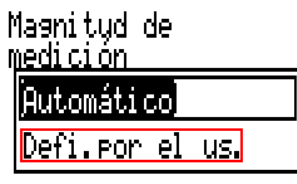

A cada entrada CAN se le asigna una unidad propia que puede ser distinta de la del nodo emisor. Hay varias unidades disponibles.

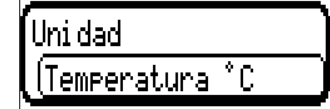

Esta selección solo se muestra con la magnitud de medición **«Usuario».**

### **Valor en timeout**

Esta selección solo se muestra con la magnitud de medición «**Usuario**».

Si se supera el tiempo de timeout, se puede determinar si se indicará el valor comunicado por última vez («Sin modificaciones») o un valor de sustitución ajustable.

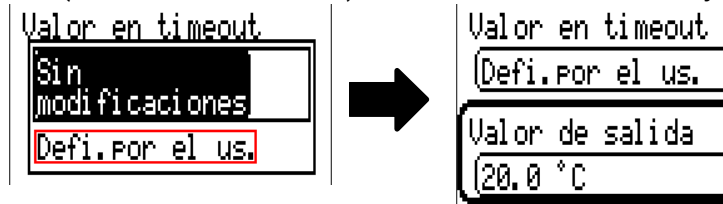

### **Corrección del sensor**

Esta selección solo se muestra con la magnitud de medición «**Usuario**».

El valor de la entrada CAN se puede corregir con un valor fijo.

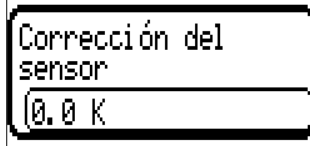

#### **Fallo sensor**

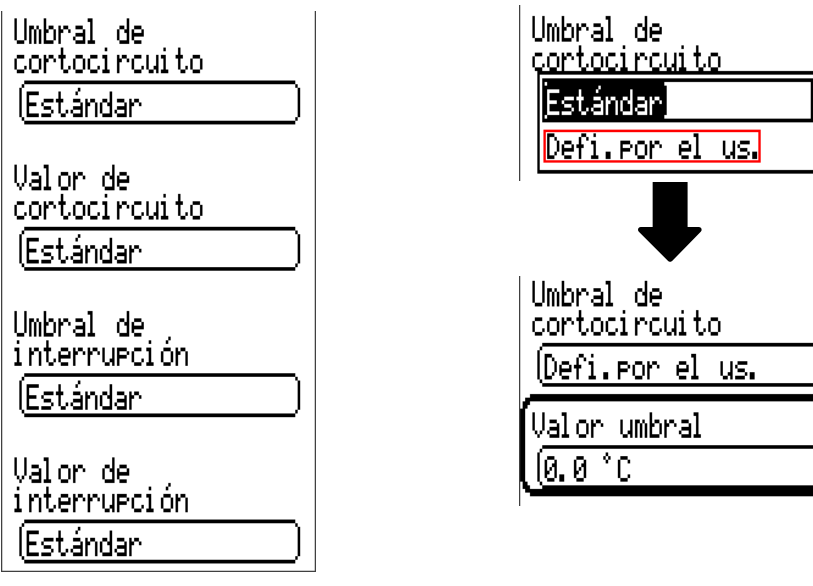

Esta selección solo se muestra con la **comprobación de sensor activa y** con la magnitud de medición **«Usuario».**

Si la opción «**Comprobación de sensor**» está activa, el **fallo de sensor** de una entrada CAN estará disponible como variable de entrada de funciones: estado «**No**» para un sensor que funciona correctamente y «Sí» para uno defectuoso (cortocircuito o interrupción). De este modo se puede reaccionar, p. ej., a la avería de un sensor.

Si se seleccionan los umbrales **estándar,** se indicará un cortocircuito si no se alcanza el **límite de medición** y una interrupción si se supera el **límite de medición**.

Los valores **estándar** para los sensores de temperatura son de -9999,9 °C en caso de cortocircuito y de 9999,9 °C en caso de interrupción. En caso de fallo, se tomarán estos valores para los cálculos internos.

Mediante la selección adecuada de umbrales y valores para cortocircuito o interrupción, en caso de avería de un sensor se puede preasignar en el nodo emisor un valor fijo al regulador para que una función pueda seguir en marcha en modo de emergencia (histéresis fija: 1,0 °C).

El umbral de cortocircuito solo se puede definir por debajo del umbral de interrupción.

En **Valores de sistema** / General, el fallo del sensor está a disposición de todas las entradas, entradas CAN y entradas DL.

# **Entradas digitales CAN**

Se pueden programar hasta 64 entradas digitales CAN. Estas se establecen introduciendo el número de nodo del **emisor** así como el número de la salida CAN del nodo **emisor.**

La parametrización es casi idéntica a la de las entradas analógicas CAN.

En **Magnitud de medición / Usuario,** la opción **Visualización** para la entrada digital CAN puede modificarse de **Off / On** a **No / Sí** y se puede establecer si, en caso de no alcanzar el tiempo de timeout, se indicará el estado determinado por última vez («Sin modificaciones») o un estado de sustitución seleccionable.

# **Salidas analógicas CAN**

Se pueden programar hasta 32 salidas CAN analógicas. Estas se establecen indicando la **fuente** en el regulador.

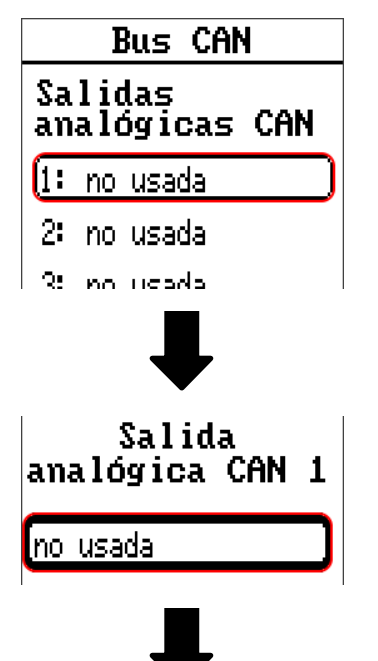

Indicación de la fuente en el regulador del que procede el valor de la salida CAN

- **• Entradas • Valores fijos**
	- **• Salidas • Valores de sistema**
- **• Funciones • Bus DL**

**Ejemplo:** Fuente Entrada 1

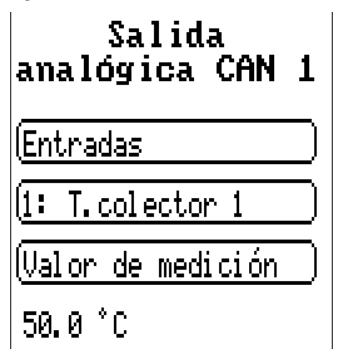

### **Denominación y Condición de envío**

A cada salida analógica CAN se le puede asignar una denominación propia. La selección de la denominación tiene lugar como en las entradas de distintos grupos de denominaciones o es definida por el usuario.

#### **Ejemplo:**

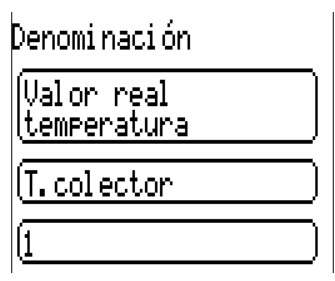

### **Condición de envío**

#### **Ejemplo:**

Condición de envío

en caso de<br>modificación >  $1.0K$ 

Tiempo de bloqueo

 $\sqrt{10s}$ 

Tiempo de intervalo

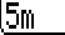

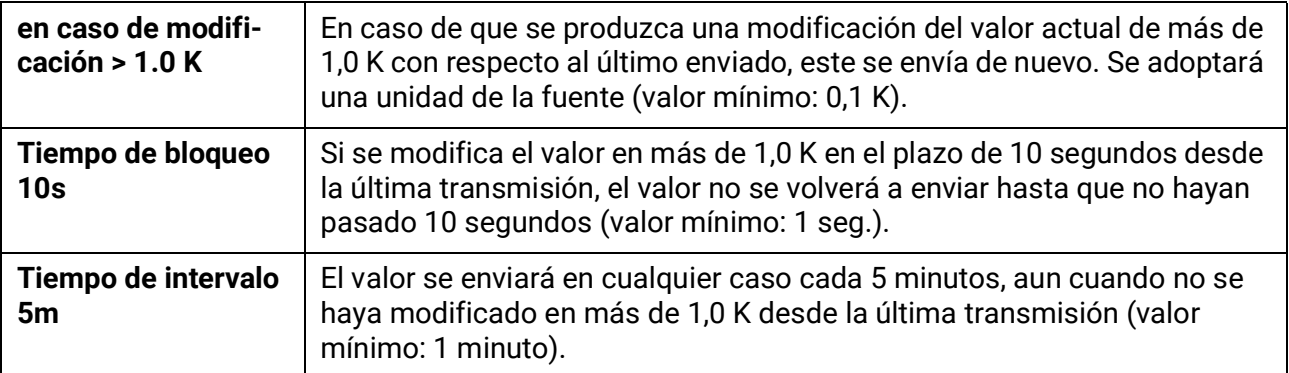

# **Salidas digitales CAN**

Se pueden programar hasta 32 salidas digitales CAN. Estas se establecen indicando la **fuente** en el regulador.

La parametrización es idéntica a la de las salidas analógicas CAN, a excepción de las condiciones de envío.

### **Denominación y Condición de envío**

A cada salida CAN analógica se le puede asignar una denominación propia. La selección de la denominación tiene lugar como en las entradas de distintos grupos de denominaciones o es definida por el usuario.

#### **Ejemplo:**

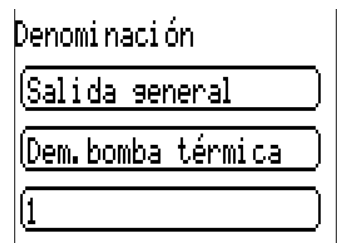

#### **Condición de envío Ejemplo:**

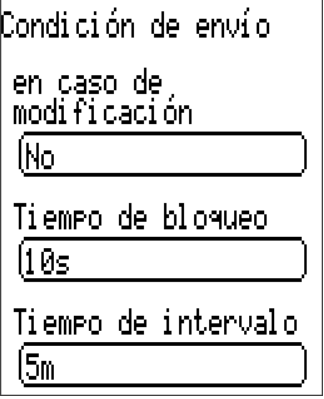

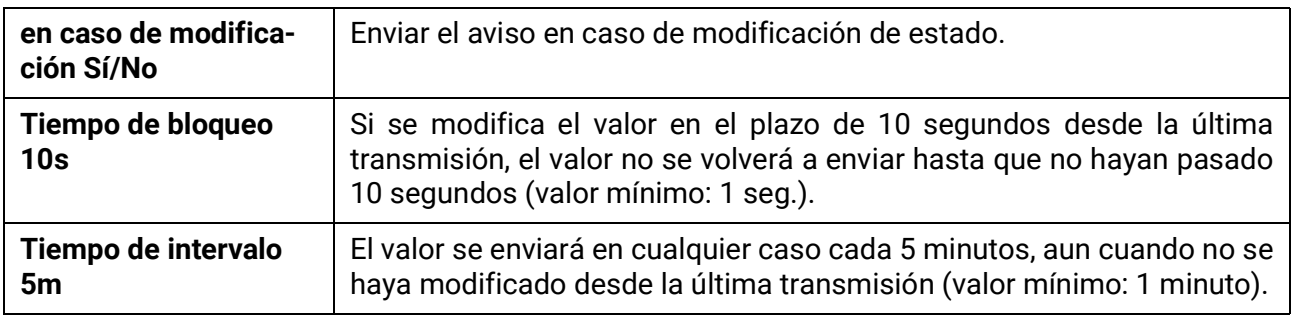

### **Nodos CAN activos**

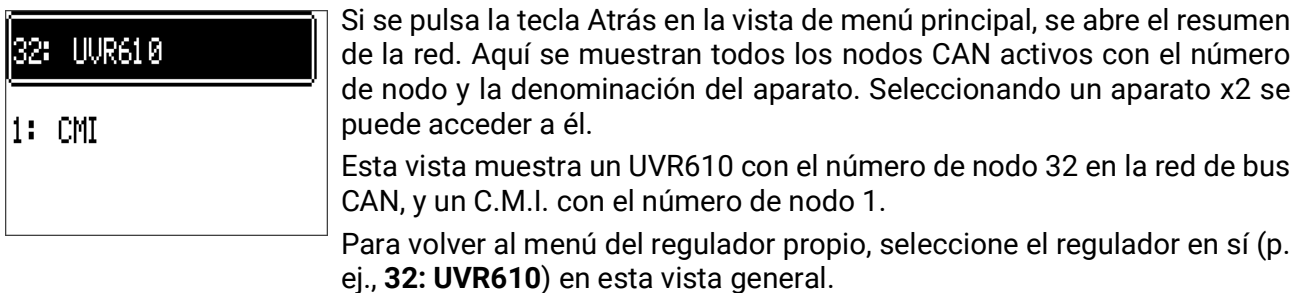

Bus DL

### Bus DL

El bus DL sirve como línea de bus para varios sensores y/o para el registro de valores de medición («registro de datos») mediante la C.M.I. o D-LOGG.

El bus DL es una línea de datos bidireccional y solo es compatible con productos de la empresa Technische Alternative. La red de bus DL funciona independientemente de la red de bus CAN.

Este menú contiene todos los datos y ajustes necesarios para la conformación de una red de bus DL. El **cableado** de una red de bus DL se describe en las instrucciones de montaje del regulador

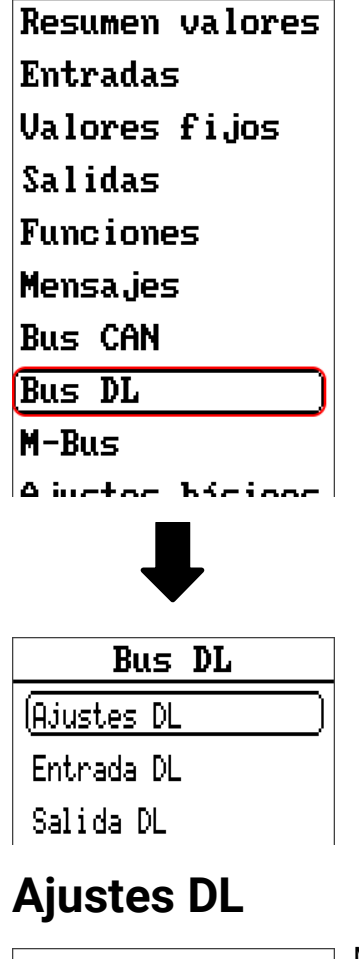

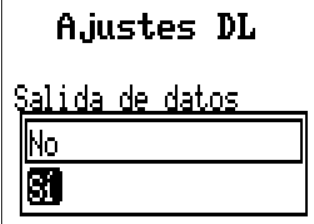

Mediante este botón se puede activar o desactivar la salida de datos para el registro de datos mediante el bus DL y para las visualizaciones en el sensor ambiental RAS-PLUS. Para el registro de datos DL se puede utilizar la C.M.I. Se indicarán solo los valores de entrada y salida, y 2 calorímetros, pero ningún valor de la entrada de red.

Bus DL

# **Entrada DL**

Mediante una entrada DL se adoptan los valores de los sensores de bus DL. Se pueden programar hasta 32 entradas DL.

**Ejemplo:** Parametrización de la entrada DL 1

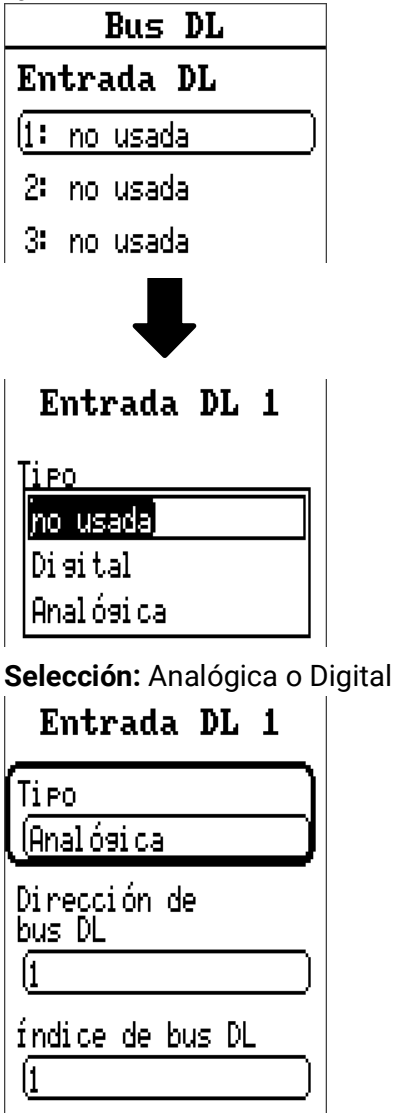

# **Dirección de bus DL e Índice de bus DL**

Cada sensor DL debe tener una dirección de bus DL propia. El ajuste de la dirección del sensor DL se describe en la hoja de datos del sensor.

La mayoría de sensores DL pueden registrar distintos valores de medición (p. ej., caudal y temperaturas). Para cada valor de medición debe indicarse un **índice propio.** El índice en cuestión puede tomarse de la hoja de datos del sensor DL.

### **Denominación**

A cada entrada DL se le puede asignar una denominación propia. La selección de la denominación tiene lugar como en las entradas de distintos grupos de denominaciones o es definida por el usuario.

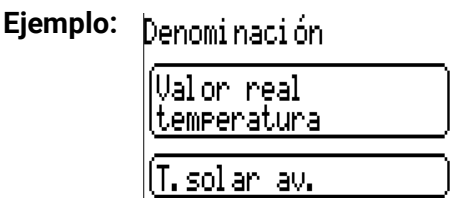

### **Timeout del bus DL**

Mientras se esté leyendo la información del bus DL, el valor de **Fallo de red** de la entrada DL será «**No**».

Si después de consultarse tres veces el valor del sensor DL no se transmite ningún valor mediante el regulador, el valor de **Fallo de red** pasará de «**No**» a «**Sí**». Luego se puede determinar si se indicará el valor comunicado por última vez o un valor de sustitución seleccionable (solo con el ajuste Magnitud de medición: **Usuario**).

Dado que también se puede seleccionar **Fallo de red** como fuente de una variable de entrada de función, se puede reaccionar debidamente en caso de avería del bus DL o del nodo emisor.

En Valores de sistema / General, el fallo de red está a disposición de **todas** las entradas DL.

#### **Comprobación de sensor**

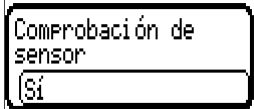

Si el valor de Comprobación de sensor es «Sí», habrá una función como variable de entrada a disposición del fallo del sensor del que se ha adoptado la entrada DL.

### **Magnitud de medición**

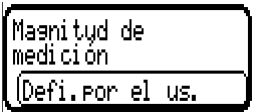

Si para la magnitud de medición se elige «Automático», en el regulador se empleará la unidad que fija el sensor DL.

Con la selección de «Usuario» se puede seleccionar una unidad propia, una corrección del sensor y, con la comprobación de sensor activa, una función de control.

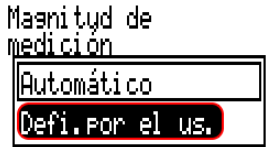

A cada entrada DL se le asigna una unidad propia que puede ser distinta de la del sensor DL. Hay disponible un gran número de unidades.

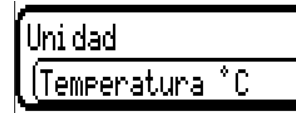

Esta selección solo se muestra con la magnitud de medición «Usuario».

### **Valor en timeout**

Esta selección solo se muestra con la magnitud de medición «Usuario».

Si se determina un timeout, se puede determinar si se indicará el valor comunicado por última vez («Sin modificaciones») o un valor de sustitución seleccionable.

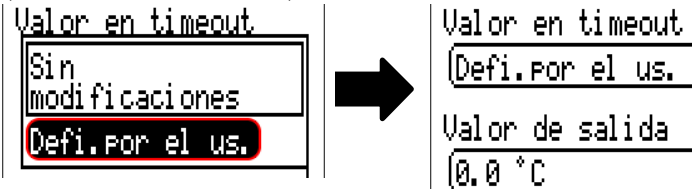

### **Corrección del sensor**

Esta selección solo se muestra con la magnitud de medición «**Usuario**». El valor de la entrada DL se puede corregir con un valor diferencial fijo.

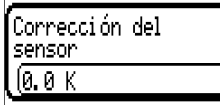

#### **Fallo sensor**

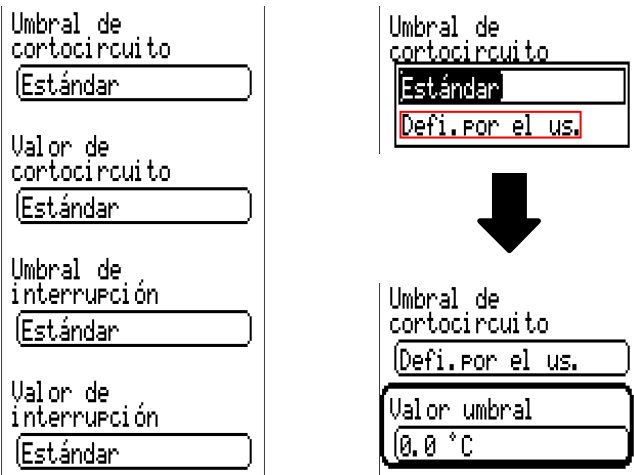

Esta selección solo se muestra con la **comprobación de sensor activa** y con la magnitud de medición «**Usuario**». Si la opción «**Comprobación de sensor**» está activa, el **fallo de sensor** de una entrada DL estará disponible como variable de entrada de funciones: estado «**No**» para un sensor que funciona correctamente y «**Sí**» para uno defectuoso (cortocircuito o interrupción). De este modo se puede reaccionar, p. ej., a la avería de un sensor.

Si se seleccionan los umbrales **estándar**, se indicará un cortocircuito si no se alcanza el **límite de medición** y una interrupción si se supera el **límite de medición.**

Los valores **estándar** para los sensores de temperatura son de -9999,9 °C en caso de cortocircuito y de 9999,9 °C en caso de interrupción. En caso de fallo, se tomarán estos valores para los cálculos internos.

Mediante la selección adecuada de umbrales y valores para cortocircuito o interrupción, en caso de avería de un sensor se puede preasignar en el nodo emisor un valor fijo al regulador para que una función pueda seguir en marcha en modo de emergencia (histéresis fija: 1,0 °C).

El umbral de cortocircuito solo se puede definir por debajo del umbral de interrupción.

En Valores de sistema / General, el fallo del sensor está a disposición de **todas** las entradas, entradas CAN y entradas DL.

### **Entradas digitales DL**

El bus DL está preparado de tal forma que también puedan adoptarse valores digitales. No obstante, todavía no se utiliza.

La parametrización es casi idéntica a la de las entradas analógicas DL.

En Magnitud de medición / Usuario se puede modificar el valor de Visualización para la entrada digital DL a No/Sí:

# **Carga de bus de sensores DL**

La alimentación y la transmisión de señales de los sensores DL se realiza **de manera conjunta** a través de un cable de 2 polos. No es posible un apoyo adicional del suministro de corriente por parte de una unidad de alimentación externa (como en un bus CAN).

Debido al consumo de corriente relativamente alto de los sensores DL, se debe prestar atención a la «**carga de bus**»: El regulador UVR 16x2 tiene la carga de bus máxima del **100%**. Las cargas de bus de los sensores DL se mencionan en los datos técnicos de los respectivos sensores.

**Ejemplo:** El sensor DL FTS4-50DL tiene una carga de bus del **25%.** Es por ello que se puede conectar un máximo de 4 FTS4-50DL al bus DL.

# **Salida DL**

Mediante una salida DL se pueden enviar valores analógicos y digitales a la red de bus DL. Se puede, p. ej., indicar una **orden digital** para activar uno de los sensores de O2 O2-DL.

**Ejemplo:** Parametrización de la salida DL 1

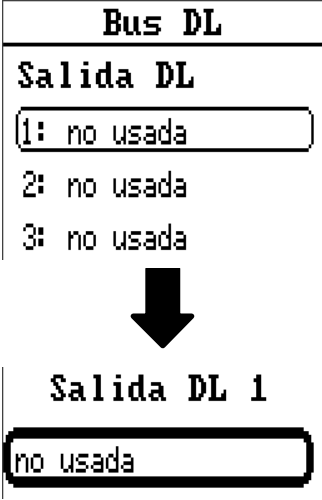

Indicación de la fuente en el regulador del que procede el valor de la salida DL.

- **Entradas**
- **Salidas**
- **Funciones**
- **Valores fijos**
- **Valores de sistema**
- **Bus CAN analógico**
- **Bus CAN digital**

**Ejemplo:** Valor digital, fuente, resultado, función lógica

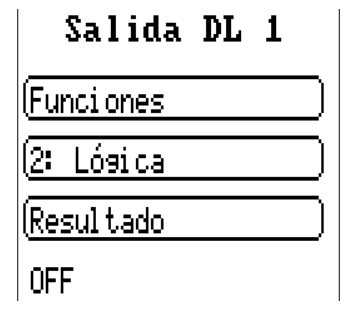

### **Denominación y Dirección destino**

Denominación y datos sobre la dirección de destino del sensor DL que debe activarse.

El índice no influye en la activación del sensor de  $O<sub>2</sub>$ , con lo que puede pasarse por alto.

#### **Ejemplos:**

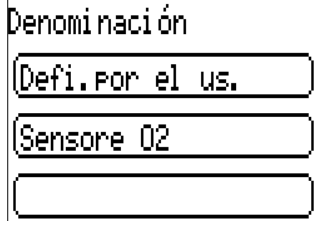

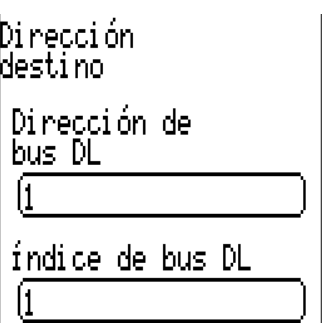

### M-Bus

El M-Bus es un sistema de maestro-esclavo para la lectura de datos de contadores de energía y volumen (corriente, calor, agua, gas).

La entrada M-Bus está concebida para un máximo de 4 «unit loads» M-Bus, con lo que se pueden conectar hasta 4 contadores M-Bus con 1 «unit load» cada uno. El regulador (maestro) lee cíclicamente los valores de cada uno de los aparatos, pudiéndose ajustar el tiempo de intervalo.

**Por lo tanto, el regulador es adecuado como maestro para la conexión en paralelo de un máximo de cuatro contadores M-Bus (esclavos).**

Puede leerse un total máx. de 32 valores de M-Bus por módulo. Solo se puede introducir un maestro en el sistema M-Bus.

Este menú contiene todos los datos y ajustes necesarios para la conformación de una red M-Bus.

**Para utilizar la interfaz M-Bus, el jumper correspondiente debe insertarse en la posición correcta** (consulte las instrucciones de montaje «Posición de los jumpers J1 y J2»).

# **Ajustes**

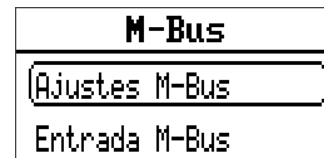

En el menú M-Bus / Ajustes M-Bus se definen los ajustes generales para el M-Bus y las direcciones de los aparatos M-Bus.

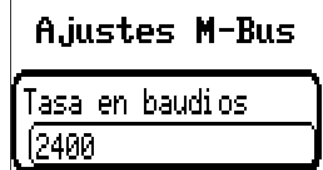

Tiempo de intervalo 101m 00s

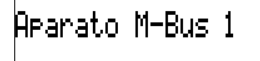

Autorización ÍNo.

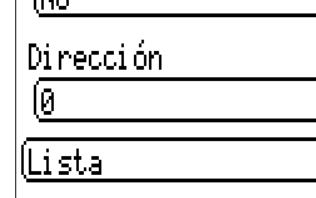

Ararato M-Bus 2

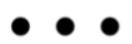

#### **Tasa en baudios**

La tasa estándar en baudios de los aparatos M-Bus es de 2400 baudios. Por lo tanto, en la mayoría de casos no hace falta cambiar el ajuste de fábrica.

#### **Tiempo de intervalo**

Los intervalos de lectura se pueden ajustar de 10 segundos a 2 días. Con un intervalo grande se consumen menos pilas en los contadores M-Bus que funcionan con pilas.

#### **Aparato M-Bus 1-4**

Para cada aparato M-Bus conectado debe ajustarse la autorización a **«Sí»** e indicarse la dirección de esclavo (entre 0 y 250). La **dirección** de esclavo se ajusta según las especificaciones del fabricante en el aparato M-Bus. No puede haber 2 direcciones de esclavo iguales en la red de M-Bus.

Con el aparato M-Bus **conectado** se puede **leer** la información de los aparatos y los datos recibidos mediante el botón **«Lista».**

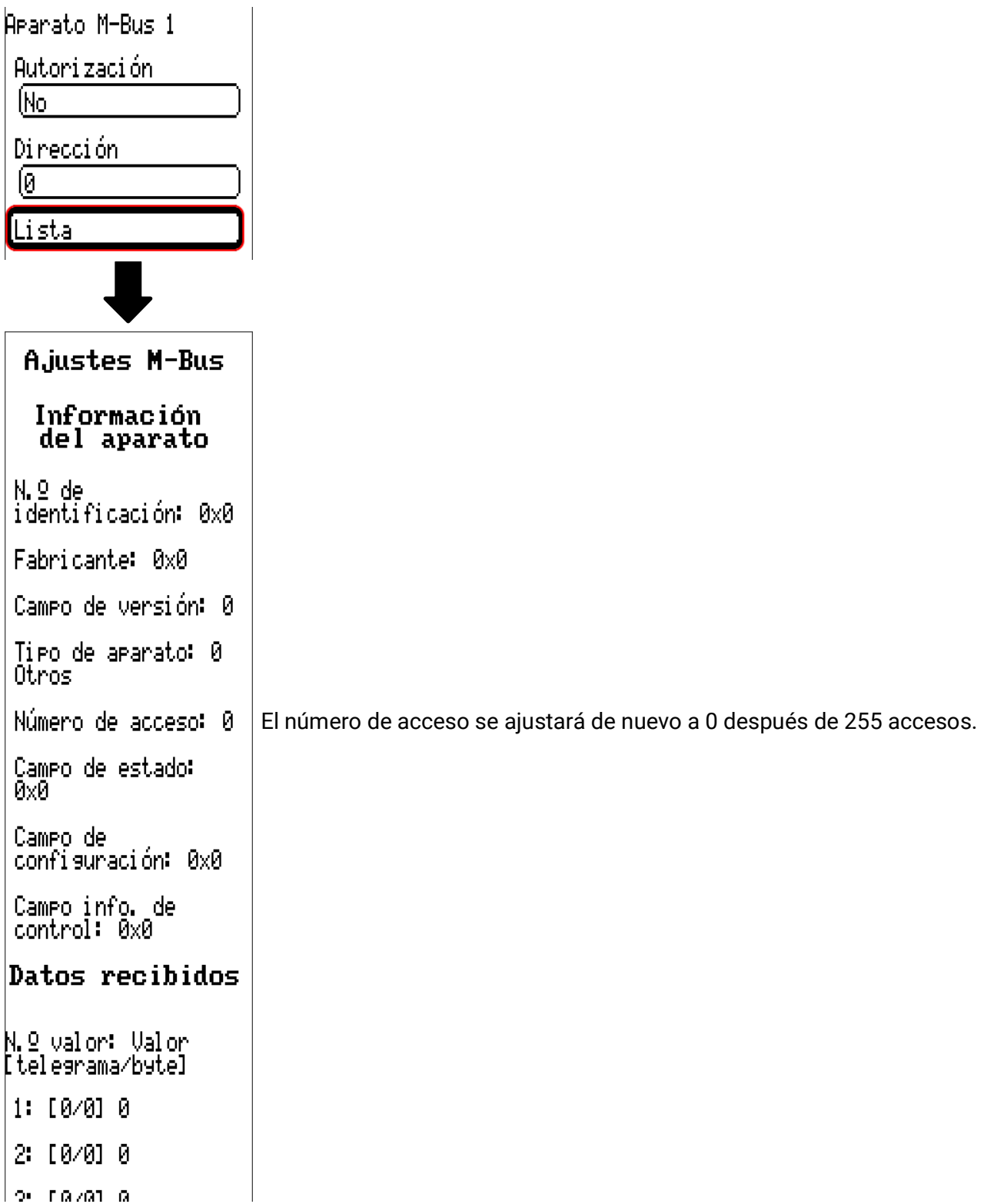

#### **Información del aparato**

En el área superior se muestra información relativa al aparato y al fabricante.

#### **Datos recibidos**

Aquí se pueden mostrar hasta 128 valores por contador. El orden resulta de la dirección del telegrama y el **byte de inicio.** Además, el valor leído se muestra con la unidad.

Encontrará más detalles sobre los valores en los manuales de los fabricantes de los aparatos M-Bus.

# **Entrada M-Bus**

Se pueden programar hasta 32 entradas M-Bus.

**Ejemplo:** Parametrización de la entrada M-Bus 1

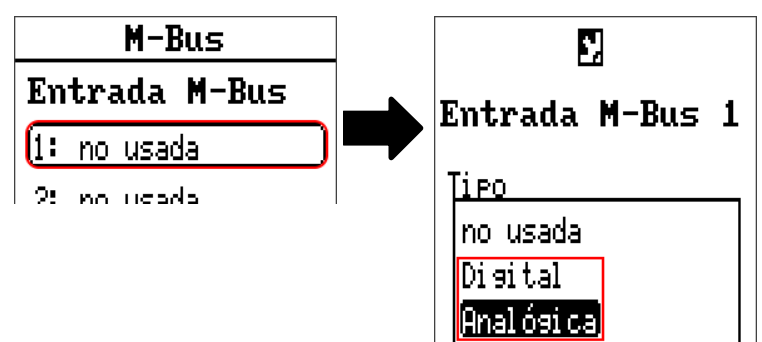

#### **Selección: Analógica o Digital**

En la mayoría de casos se adoptan valores analógicos (valores numéricos).

#### **General**

**Aparato:** Se especifica el número de aparato según los Ajustes de aparato (1 – 4)

**Tipo de datos:** Selección entre valor o información del aparato

**Número de valor M-Bus:** Se especifica el número de valor de la «Lista» de información leída del aparato (menú C.M.I. Ajustes M-Bus)

**Divisor / Factor:** Se especifica un divisor o factor para adaptar el valor leído a la magnitud real (p. ej., posición correcta de la coma).

#### **Denominación**

A cada entrada M-Bus se le puede asignar una denominación propia. La selección de la denominación tiene lugar de distintos grupos de denominaciones o es definida por el usuario. Además, se pueden asignar hasta 16 números de índice.

### **Magnitud de medición**

Si para la magnitud de medición se elige **«Automático»,** en el módulo se empleará la unidad que fija el aparato M-Bus.

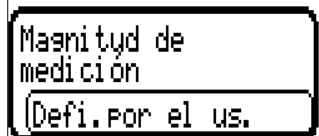

Con la selección de **«Def.por usuario»** se puede seleccionar una **unidad** propia, una **corrección del sensor** y, con la **comprobación de sensor** activa, una función de control.

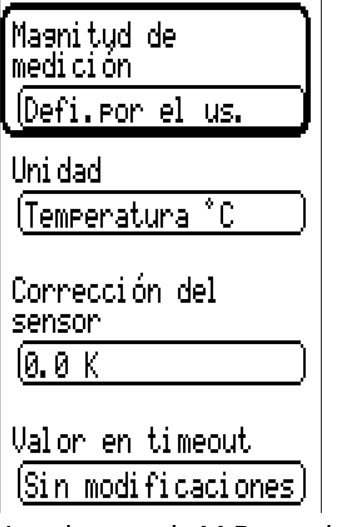

A cada entrada M-Bus se le asigna una **unidad** propia que puede ser distinta de la del aparato M-Bus. Hay disponible un gran número de unidades.

#### **Corrección del sensor**

El valor de la entrada M-Bus se puede corregir con un valor diferencial fijo.

#### **Valor en timeout**

Esta selección solo se muestra con la magnitud de medición «Def.por usuario». Esta aplicación todavía no está disponible.

#### **Comprobación de sensor**

Si se ajusta la comprobación de sensor a **«Sí»,** el **fallo de sensor** del valor de M-Bus estará disponible como variable de entrada digital de una función.

Esta aplicación solo tiene sentido si para el fallo de sensor se definen valores umbral y de salida definidos por el usuario.

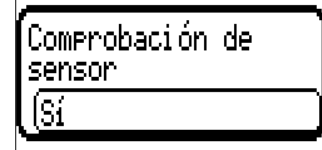

#### **Fallo de sensor**

Esta selección solo se muestra con la magnitud de medición «Def.por usuario» y con la comprobación de sensor activa.

Fallo de sensor: Estado «No» para un valor correcto dentro de los valores umbral y «Sí» para un valor fuera de los umbrales. De este modo se puede reaccionar, p. ej., a la avería de un aparato M-Bus

Para utilizar la comprobación de sensor de forma adecuada, hay que ajustar los umbrales de cortocircuito e interrupción de «Estándar» a «Definido por el usuario» y definir los valores umbral deseados. A continuación, el usuario define también los valores de cortocircuito e interrupción deseados.

Si el valor de medición leído no alcanza el umbral de cortocircuito definido o supera el umbral de interrupción, se adoptarán los valores de salida correspondientes en lugar del valor de medición.

Mediante la selección adecuada de umbrales y valores de salida, se puede preasignar al módulo un valor fijo, en caso de que falle un valor de medición, para que una función pueda seguir en marcha en modo de emergencia (histéresis fija: 10 o 1,0 °C).

El umbral de cortocircuito solo se puede definir por debajo del umbral de interrupción.

#### **Ejemplo:** Temperatura

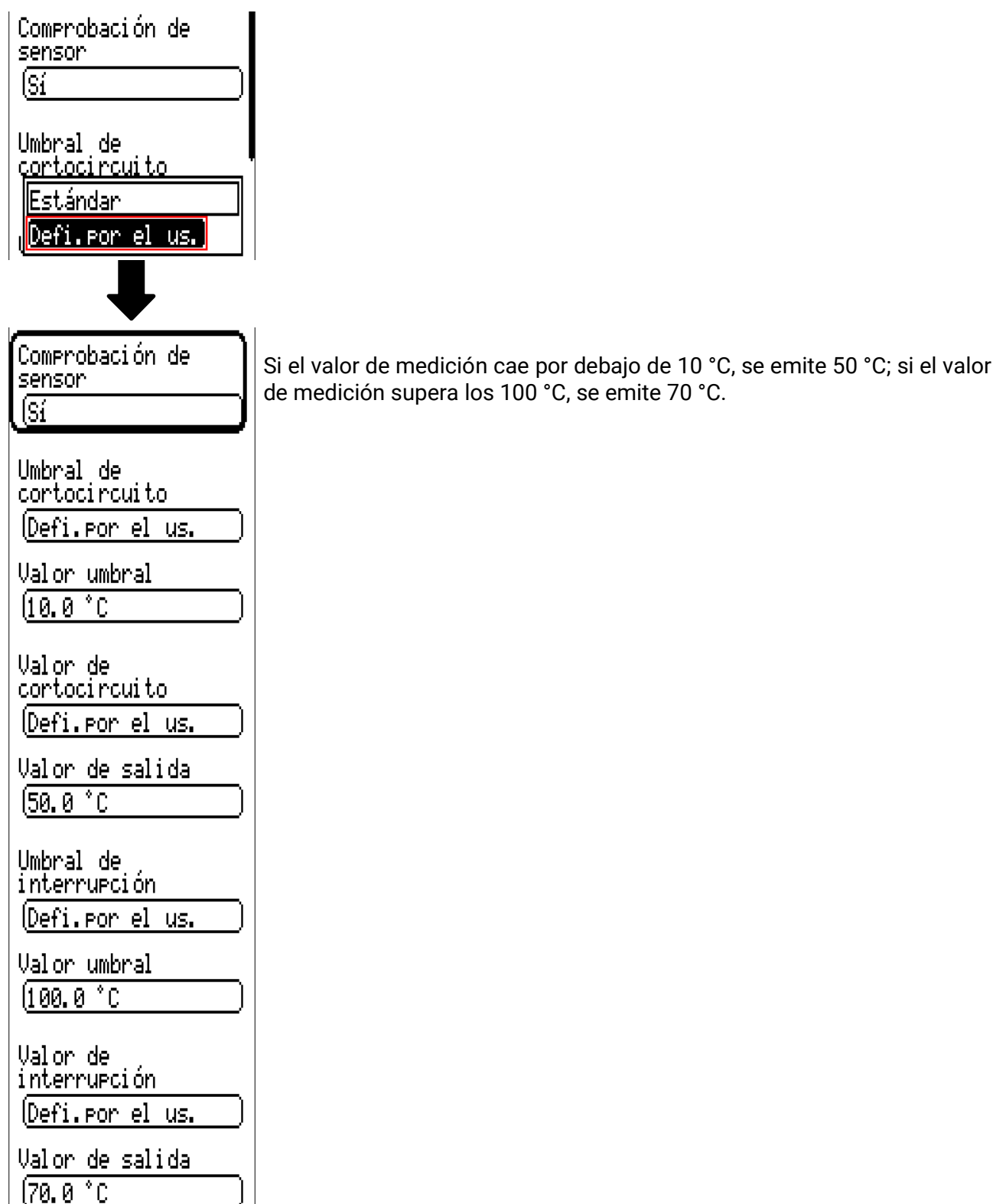

# Aparatos CORA

Los aparatos CORA pueden conectarse a través de CORA DL. La conexión se realiza en el bus DL del regulador. La conexión de aparatos a través de CORA DL no afecta a la carga de bus DL.

Bus DL

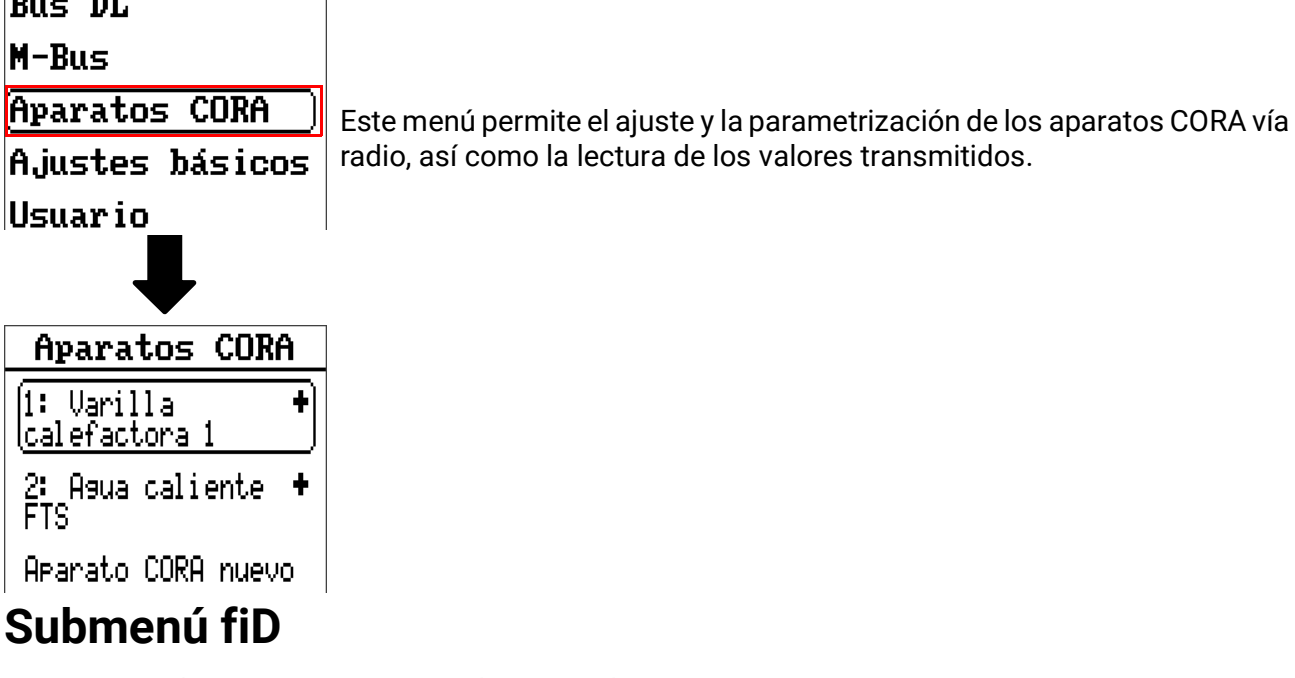

Una vez creado un aparato CORA, seleccione el tipo:

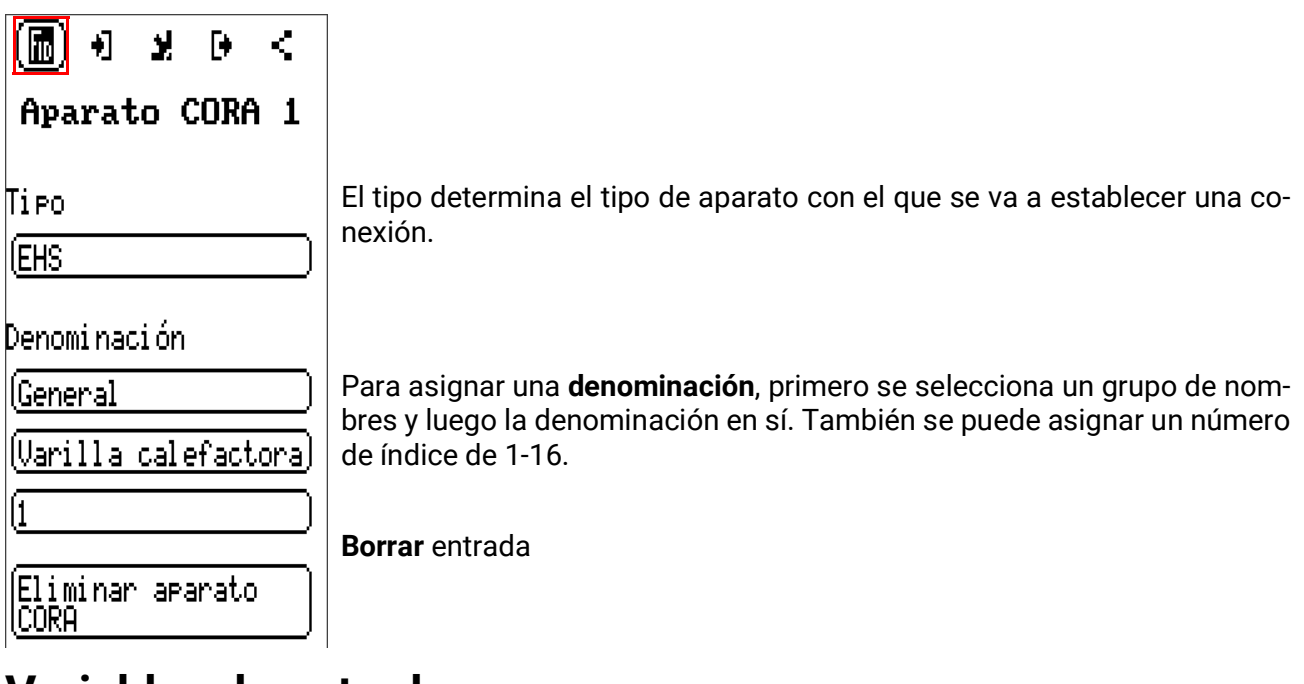

# **Variables de entrada**

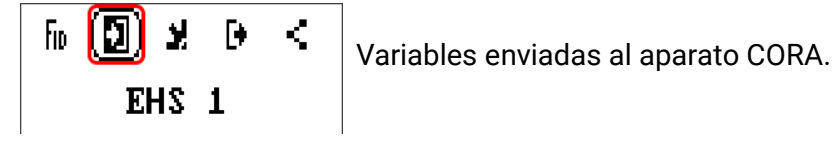

# **Parámetros**

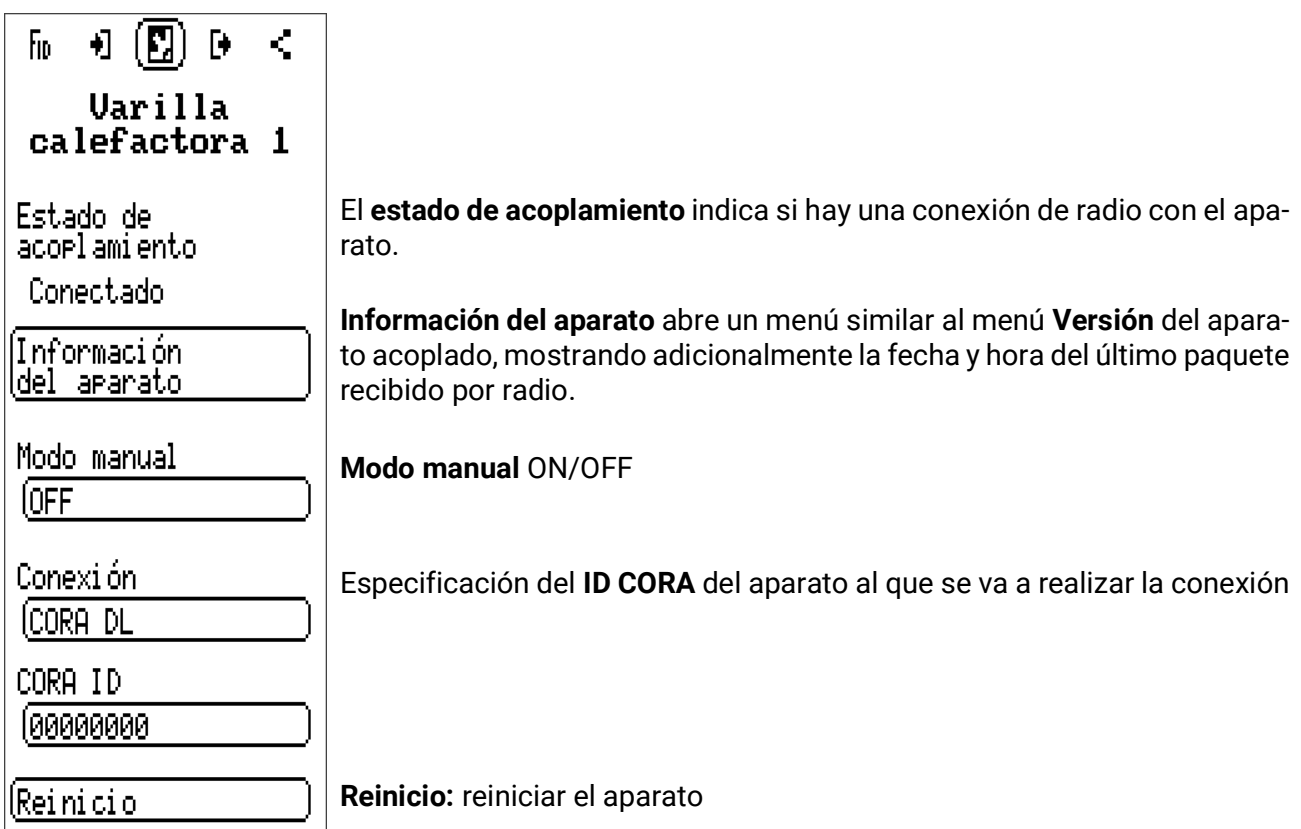

# **Variables de salida**

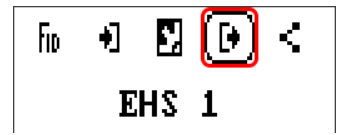

Variables recibidas por el aparato CORA.

**Ejemplo:** la varilla calefactora EHS emite las siguientes variables:

- Timeout (si se da un timeout)
- Potencia actual
- Fase de salida más alta
- Fase de salida más baja
- Temperatura 1 (entrada de sensor 1)
- Temperatura 2 (entrada de sensor 2)
- Temperatura LTS (limitador de temperatura de seguridad)
- T. sistema electrónico
- Código de error

El regulador UVR610-MODB puede utilizarse para el Modbus RTU485 como maestro o esclavo. Todos los ajustes para la funcionalidad del Modbus y el ajuste de los parámetros de entradas y salidas se realizan

# Modbus

(Solo para el regulador UVR610-**MODB**)

en este menú.

**DUS VIIII** 

Bus DL

Modbus

Ajustes básicos

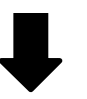

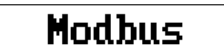

Ajustes Modbus

Entrada Modbus

Salida Modbus

# **Ajustes Modbus**

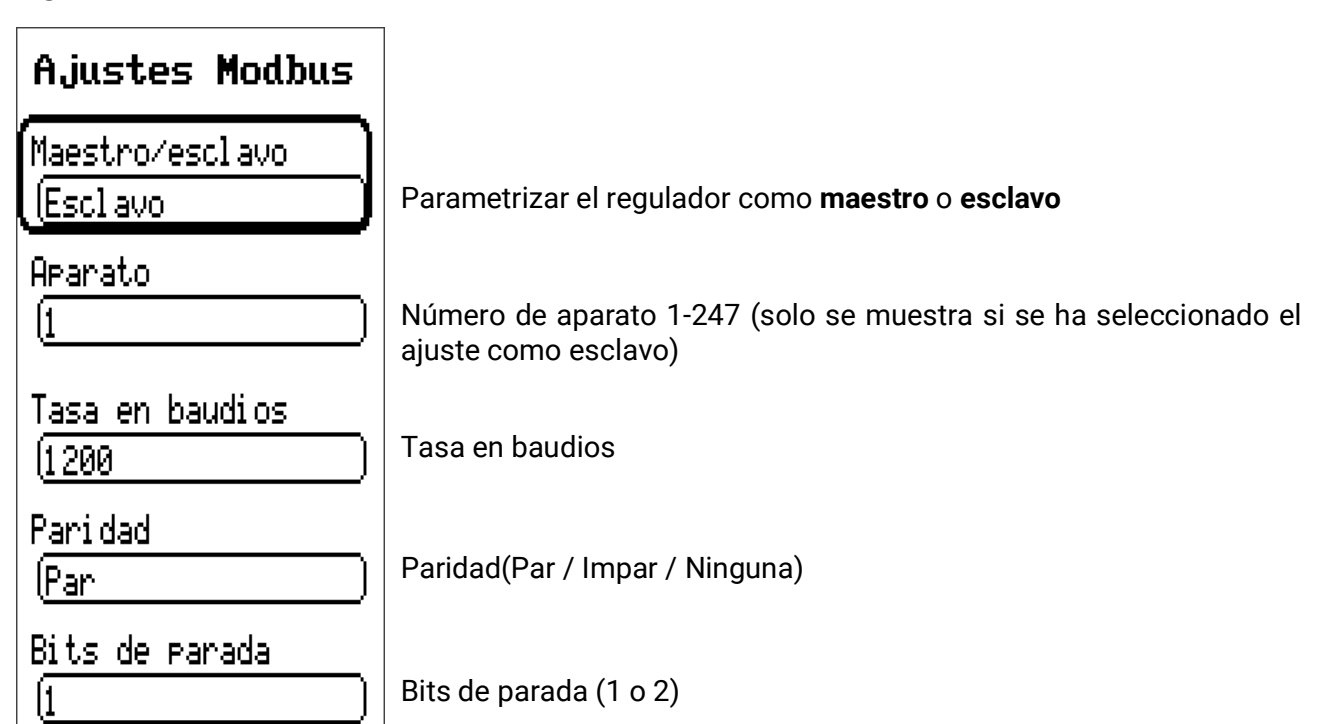

Solo soporta el protocolo **Modbus RTU485**.

# **Entrada Modbus**

Las entradas pueden parametrizarse como **Analógico** (valor numérico) o **Digital** (encendido/apagado, es decir, Sí/No).

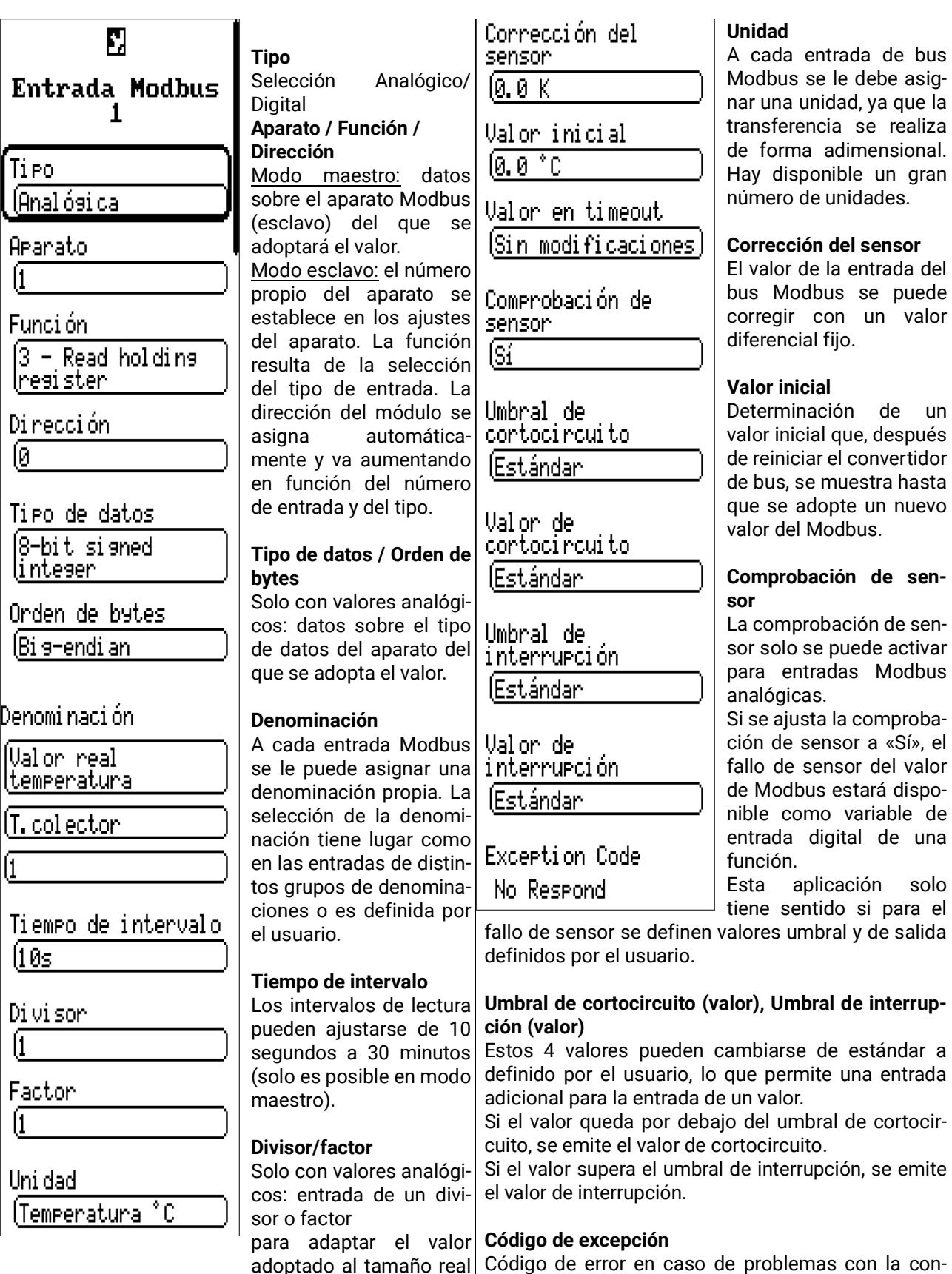

(p. ej., posición correcta

de la coma).

Código de error en caso de problemas con la consulta del aparato esclavo. El código se renueva una vez transcurrido el tiempo de intervalo.

de

que

pro-

# **Salida Modbus**

Las entradas pueden parametrizarse como **Analógico** (valor numérico) o **Digital** (encendido/apagado, es decir, Sí/No).

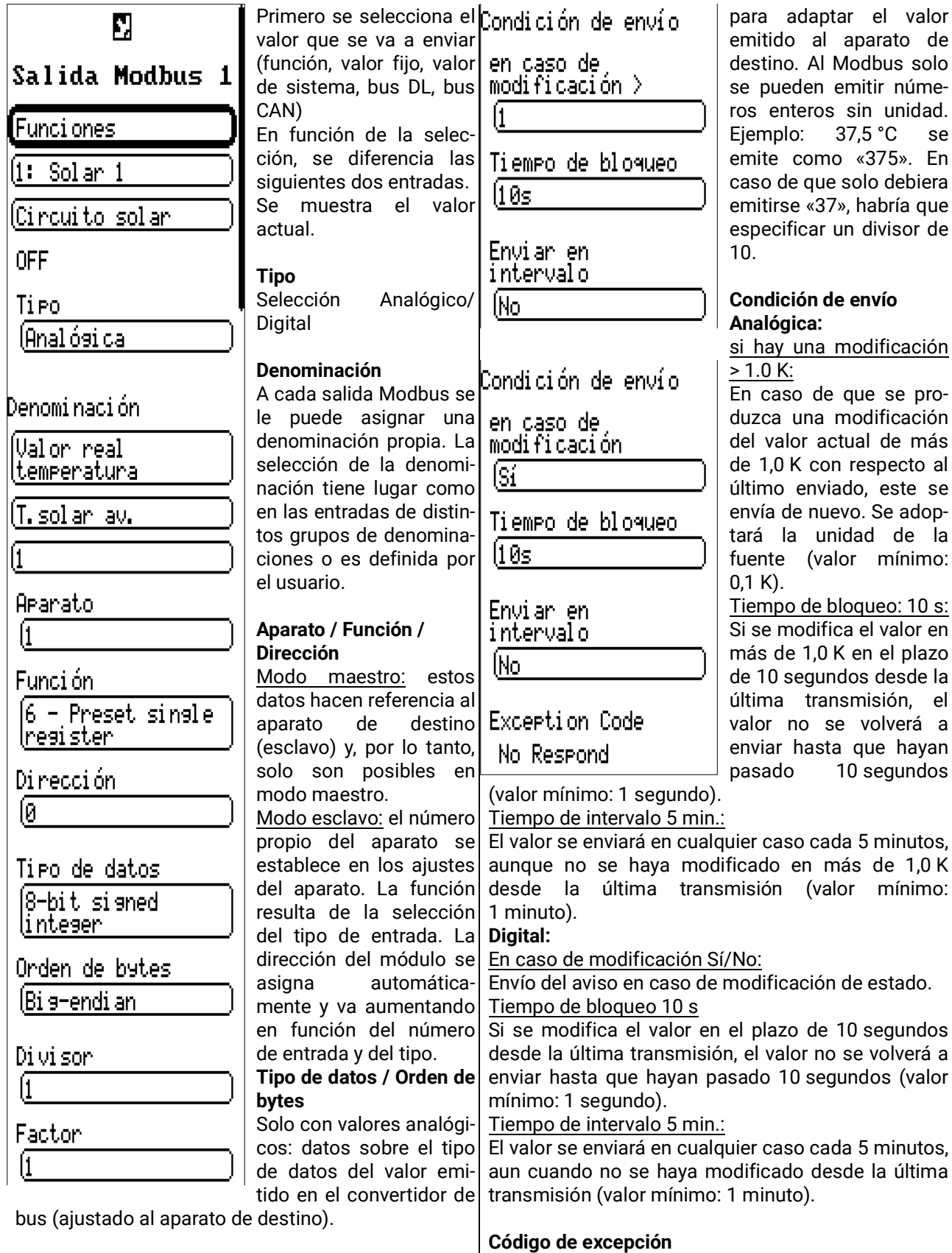

#### **Divisor/factor**

Solo con valores analógicos: entrada de un divisor o sulta del aparato esclavo. El código se renueva una factor

Código de error en caso de problemas con la con-

vez transcurrido el tiempo de intervalo.

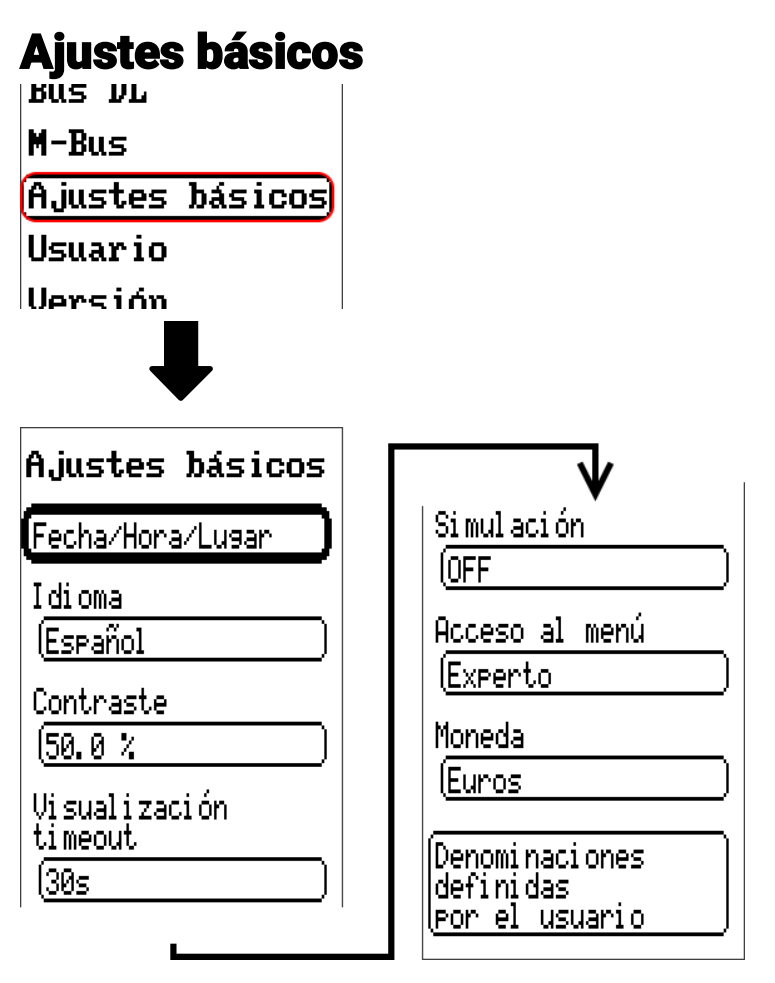

Algunos elementos del menú solo se muestran en el modo de experto y/o de técnico.

En este menú se realizan ajustes que, en lo sucesivo, son válidos para todos los demás menús

### **Idioma**

Selección del idioma de la pantalla

### **Contraste**

Contraste de la pantalla en porcentaje.

# **Brillo**

Selección del brillo de la pantalla para adaptarlo a la claridad del entorno (rango de ajuste: 5,0 -100,0%)

# **Visualización timeout**

Una vez transcurrido un tiempo establecido en que el usuario no realice ninguna actividad, la pantalla se apaga. Tocando la interfaz de usuario se vuelve a activar la pantalla (rango de ajuste: de 5 segundos a 30 minutos)

# **Simulación**

Posibilidad de activar el modo de simulación (solo posible en modo de experto):

- sin formación de valores medios de la temperatura exterior en el regulador del circuito de calefacción.
- Todas las entradas de temperatura se medirán como sensor PT1000, incluso si hay definido otro tipo de sensor.
- No se evaluará ningún sensor ambiental como RAS.

**Selección: OFF**

**Analógica** – Simulación con el juego de desarrollo EWS16x2 **Panel Sim CAN** – Simulación con una placa SIM-BOARD-USB-UVR16x2 para la simulación de un sistema

El modo de simulación concluye de forma automática al salir del nivel de experto.

### **Moneda**

Selección de la moneda para contabilizar el rendimiento

# **Acceso al menú**

Determinación del nivel de usuario desde el que se permite el acceso al **menú principal.**

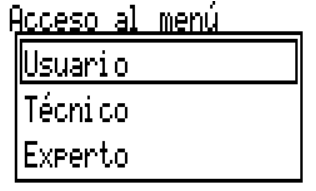

Si solo se permite el acceso al menú al **técnico** o al **experto**, deberá introducirse la **contraseña** correspondiente al acceder al menú principal.

### **Denominaciones definidas por el usuario**

En este menú se pueden introducir, modificar o eliminar las denominaciones definidas por el usuario **para todos los elementos del regulador.** Este menú solo se puede seleccionar desde el nivel de técnico o de experto.

Vista con denominaciones ya definidas

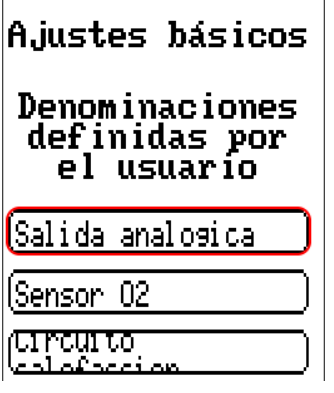

Para la entrada se emplean letras/números/símbolos consecutivos.

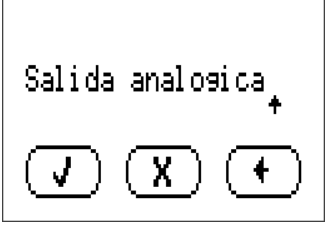

El usuario puede definir hasta **100 denominaciones distintas.** Cada una de ellas puede tener un máximo de **23** caracteres.

Las denominaciones ya definidas están disponibles para todos los elementos (entradas, salidas, funciones, valores fijos, entradas y salidas de bus).

### Usuario

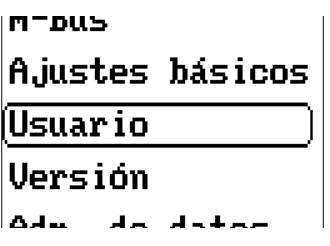

### **Usuario actual**

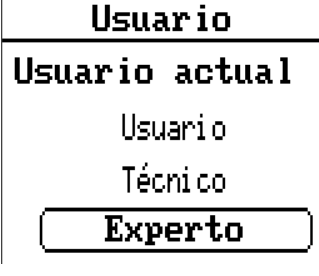

Permite seleccionar si el usuario es **Experto, Técnico** o **Usuario** normal.

Para poder acceder al nivel de técnico o experto hay que especificar una **contraseña,** que puede proporcionar el programador. **Una vez cargados los datos de funcionamiento del nivel de experto o de técnico, el regulador vuelve al nivel de usuario y adopta las contraseñas programadas. Tras poner en marcha el regulador, este se encuentra siempre en el nivel de usuario.**

# **Cambiar contraseña**

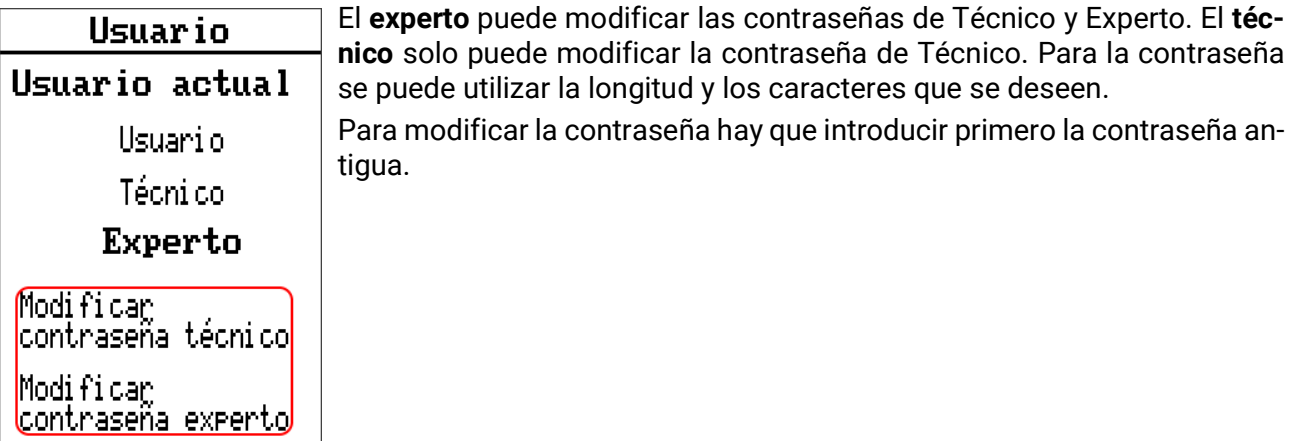

#### **Lista de las acciones permitidas**

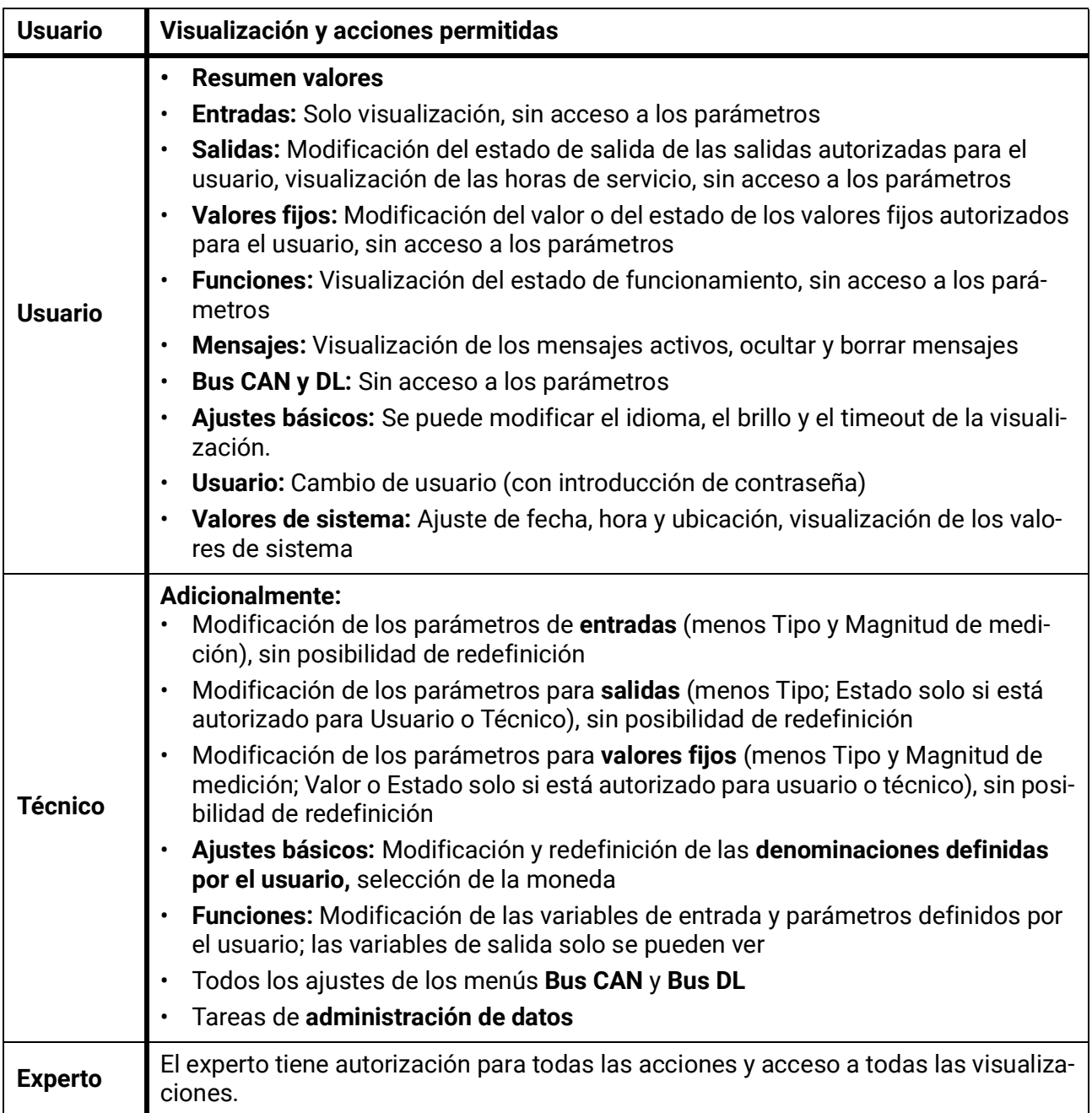

#### **Conmutación automática**

En circunstancias normales, el regulador regresa de forma automática al **modo de usuario** 30 minutos **después de haberse iniciado la sesión** como experto o técnico.

Esta conmutación automática puede desactivarse si se quiere programar el aparato o se quieren realizar pruebas; para ello, el experto debe seleccionar «Modificar contraseña experto», introducir primero la contraseña antigua y después **nada** (ni siquiera «0») y confirmar con la marca de verificación. Se puede hacer lo mismo para la contraseña del técnico.

Si se carga una nueva programación, el regulador regresa al nivel de usuario y será válida la contraseña de experto especificada por el programador.

# Versión y número de serie

En este menú se muestra el número de serie, los datos de producción internos y el nombre de los datos de funcionamiento actuales.

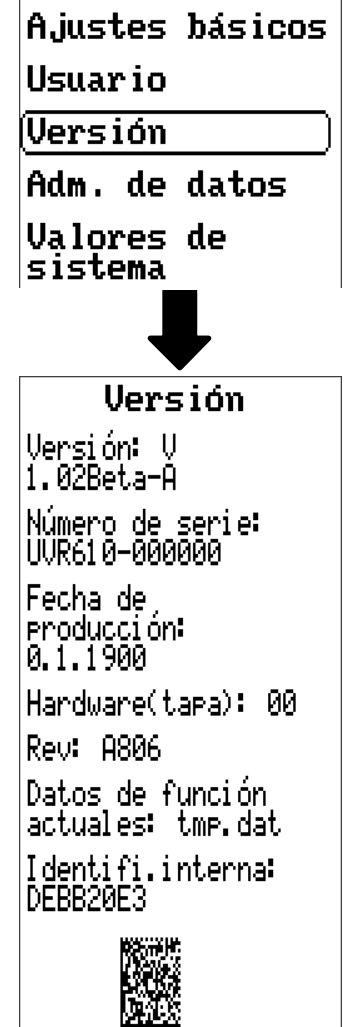

El número de serie también aparece en la placa de especificaciones eléctricas del regulador (cara superior).

# Administración de datos

#### **Solo utilizable en modo de técnico o de experto**

Las acciones siguientes se pueden realizar en este menú:

- Guardar, cargar o borrar datos de funcionamiento
- Cargar firmware
- Indicación de estado de la transferencia de datos
- Reinicio del regulador

Usuario

#### **Versión**

(Adm. de datos

Valores de sistema

# **Datos de funcionamiento**

Adm. de datos Datos de func. Carsar... Guardar... Ejecutar un reset total Datos de función Nombre de los datos de funcionamiento actualesactuales: tmp.dat

#### **Cargar...**

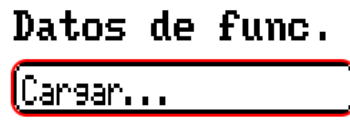

Desde la tarjeta SD se pueden cargar datos de funcionamiento en el regulador o en otros aparatos x2. En la tarjeta SD puede haber guardados varios datos de funcionamiento.

La transferencia de datos solo será posible tras introducir la contraseña del **técnico** o **experto** del aparato de destino.

Tras seleccionar los datos de funcionamiento de su elección (archivo \*.dat), se pregunta qué hay que hacer con las indicaciones de contador y los valores de calibración del calorímetro.

Se pueden seleccionar las siguientes acciones: **Estados** contador Conservar salidas Resetear Conservar Carsar datos func. **Estados** contador funciones Conservar Valores de calibración Conservar X.

**Conservar** Se toman las indicaciones de contador y los valores de calibración del regulador. Ejemplo de aplicación: Tras modificar el programa con TAPPS2 **Resetear** Las indicaciones de contador y los valores de calibración se restablecen a cero. **Cargar datos func.** Se toman las indicaciones de contador y los valores de calibración de los datos de funcionamiento que se van a cargar en el regulador. **Ejemplo de aplicación:** Sustitución de un regulador. Los datos de funcionamiento se toman del regulador antiguo y las indicaciones de contador de este debe adoptarse en el nuevo regulador.

Al tocar  $\begin{pmatrix} \mathbf{y} \end{pmatrix}$  se cargan los datos de funcionamiento nuevos, con  $\begin{pmatrix} \mathbf{X} \end{pmatrix}$  se cancela la operación. Si se cargan los datos de funcionamiento en el regulador, se creará en la tarjeta SD un archivo **\_Backup.dat** con los datos de funcionamiento antiguos.

**Tras cargar los datos de funcionamiento, el regulador regresa al nivel de usuario.**

### **Eliminación, cambio de nombre y envío de los archivos guardados**

Para cambiar el nombre de archivos guardados o eliminar los archivos, toque el símbolo de suma y, a continuación, podrá ver una selección:

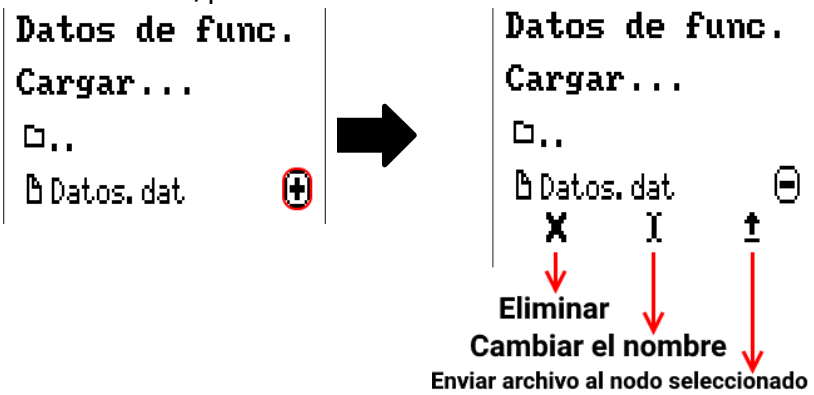

Se puede **volver** de esta selección tocando de nuevo el icono.

#### **Eliminar archivo**

Aparecerá una pregunta de seguridad que se confirma tocando ! Tocando  $\mathbf{X}$  se cancela la operación.

#### **Cambiar el nombre del archivo**

El nombre del archivo se puede modificar con un teclado (no se admiten diéresis). El nombre del archivo puede tener un máximo de 63 caracteres y no debe incluir puntos, diéresis, acentos ni caracteres especiales como la «ñ».

#### **Enviar archivo al nodo seleccionado**

Con ello se pueden enviar datos de funcionamiento a otros elementos conectados al bus CAN con la tecnología x2 (p. ej., RSM610, CANEZ2, CAN-I/O45).

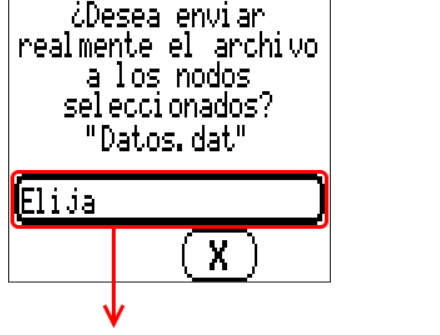

Seleccionar el número de nodo y tocar después **.**

#### **Guardar...**

(Guardar...

Los datos de funcionamiento actuales se pueden guardar en la **tarjeta SD.**

Se puede otorgar a los datos de funcionamiento sus propias denominaciones. Pueden guardarse varios datos de funcionamiento.

#### **Ejemplo:**

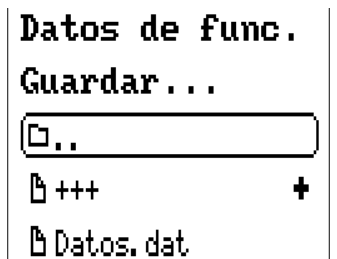

En este ejemplo ya hay varios datos de funcionamiento guardados en la tarjeta SD.

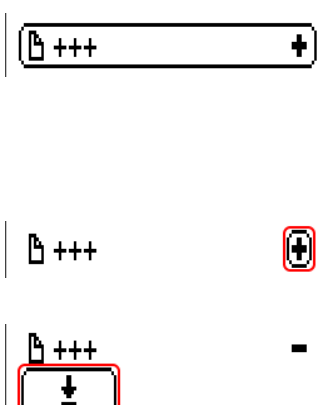

Para guardar los datos de funcionamiento con un nombre **nuevo**, hay que tocar el botón. Entonces se podrá asignar un nombre nuevo y se guardará el archivo (no se admiten diéresis). El nombre del archivo puede tener un máximo de 63 caracteres y no debe incluir puntos, diéresis, acentos ni caracteres especiales como la «ñ».

Para cargar datos de funcionamiento de otro aparato x2 en la tarjeta SD del regulador, hay que tocar el símbolo de suma.

 $\overline{\phantom{a}}$ -4 Aparece el botón y se selecciona el símbolo de flecha.

A continuación tiene lugar una consulta del nodo y la posibilidad de introducir un nombre de archivo propio.

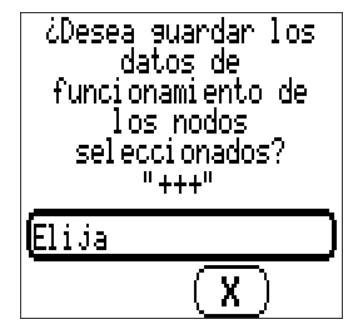

# **Firmware / Cargar...**

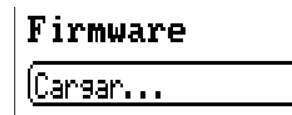

Desde la tarjeta SD se puede cargar el firmware (= sistema operativo, archivo **\*.bin**) en el regulador o también en otros aparatos x2 (excepción: otros UVR16x2) del bus CAN. En la tarjeta SD puede haber guardadas varias versiones del sistema operativo.

La transferencia de datos solo será posible tras introducir la contraseña del **técnico** o **experto** del aparato de destino.

Al cargar los datos de funcionamiento se pueden borrar los archivos guardados de firmware, se puede cambiar su nombre o se pueden cargar en otros equipos x2.

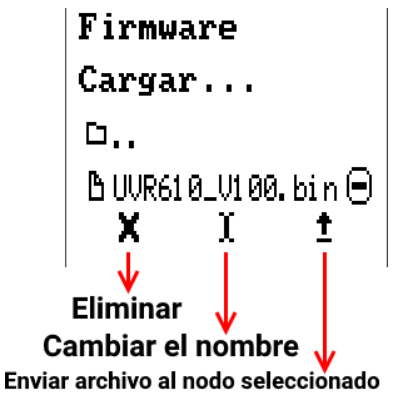

Se puede **volver** de esta selección tocando de nuevo el icono

### **Estado**

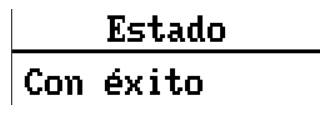

Aquí se muestra si una transferencia de datos desde la tarjeta SD al regulador o al revés se ha realizado con éxito a través de la administración de datos.

Esta indicación de estado no es válida para transferencias de datos **de** otro regulador, una C.M.I. o un monitor CAN.

# **Reset total**

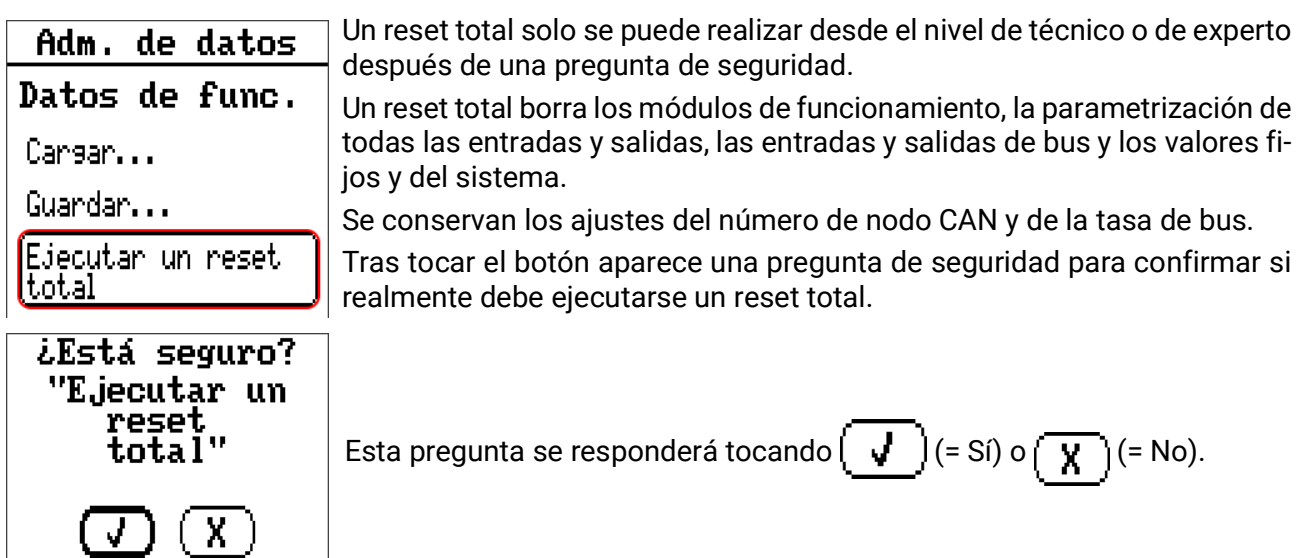

En el caso de un reset total, se creará en la tarjeta SD un archivo \_Backup.dat con los datos de funcionamiento.

# **Reinicio**

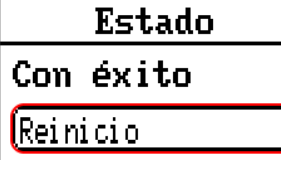

Al final del menú «Adm. de datos» cabe la posibilidad de ejecutar un reinicio del regulador después de una pregunta de seguridad sin desconectar el regulador de la red.

# **Reset**

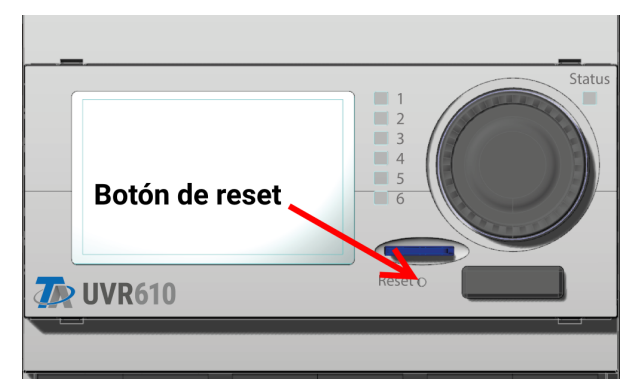

Pulsando **brevemente** el botón de reset (con un lápiz delgado) de la parte frontal del regulador y soltándolo **antes** de que deje de sonar el pitido, se reinicia el regulador (= reset).

# **Change-Log**

Cualquier modificación en el regulador se registrará en el archivo **CHANGE.LOG** de la tarjeta SD del regulador con el momento exacto, con lo que se puede hacer un seguimiento.

### Valores de sistema

En este menú se muestra el estado de valores de sistema que se pueden seleccionar como **fuente** para las variables de entrada de funciones y para las salidas CAN y DL.

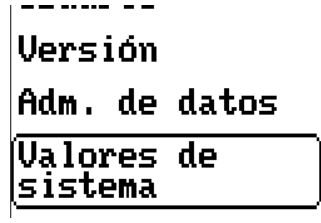

Los valores de sistema se dividen en **4 grupos:**

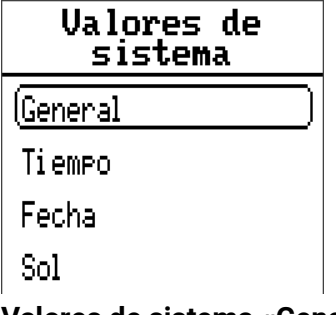

#### **Valores de sistema «General»**

Con la programación correspondiente, estos valores de sistema permiten vigilar el sistema del regulador.

- **• Inicio regulador • Fallo red CAN • Conexión CAN**
- 
- 
- 
- 
- -
- 
- **• Fallo sensor entradas • Fallo red DL • Mensaje (Mensaje) • Fallo sensor CAN • Frecuencia de red eléctrica • Mensaje (Advertencia)**
	-
- **• Fallo sensor DL • Nodo CAN • Mensaje (Averia)**
	- **• Mensaje (Error)**

Un mensaje de los valores del sistema indica si hay un mensaje del tipo indicado activo en el regulador.

40 segundos después de encender el aparato o de un reset, **Inicio regulador** genera un largo impulso de 20 segundos y sirve para vigilar el arranque del regulador (p. ej., tras cortes de corriente) en el registro de datos. Para ello, el tiempo de intervalo debe estar ajustado a 10 segundos en el registro de datos.

Los **fallos de sensor** y los **fallos de red** son valores digitales globales (No/Sí) sin relación con el estado de error de un determinado sensor o entrada de red.

Si uno de los sensores o entradas de red tiene un error, el estado del grupo correspondiente cambiará de **«No»** a **«Sí».**

#### **Valores de sistema «Tiempo» Valores de sistema «Fecha»**

- **Segundo** (de la hora actual) **• Día**
- **Minuto** (de la hora actual) **• Mes**
- 
- 
- 
- **• Impulso hora • Día del año**
- **Horario verano** (valor digital OFF/ON) **• Impulso día**
- **Hora** (hh:mm) **• Impulso mes**

- 
- 
- **Hora** (de la hora actual) **Año** (sin indicación de siglo)
- **• Impulso segundo Día de la semana** (a partir del lunes)
- **• Impulso minuto • Semana del año**
	-
	-
	-
	- **• Impulso año**
	- **• Impulso semana**

Los valores «Impulso» generan un impulso por unidad de tiempo.

#### **Valores de sistema «Sol»**

- **Salida del sol** (hora)
- **Puesta de sol** (hora)
- **Min. hasta la salida del sol** (en el mismo día, no pasada la medianoche)
- **• Min. desde la salida del sol**
- **• Min. hasta la puesta del sol**
- **Min. desde la puesta del sol** (en el mismo día, no pasada la medianoche)
- **Altura del sol** (véase Función de sombra)
- **Dirección del sol** (véase Función de sombra)
- **Altura del sol > 0°** (valor digital Si/No)
- **Punto más alto de sol** (hora)

# Lámpara de control LED

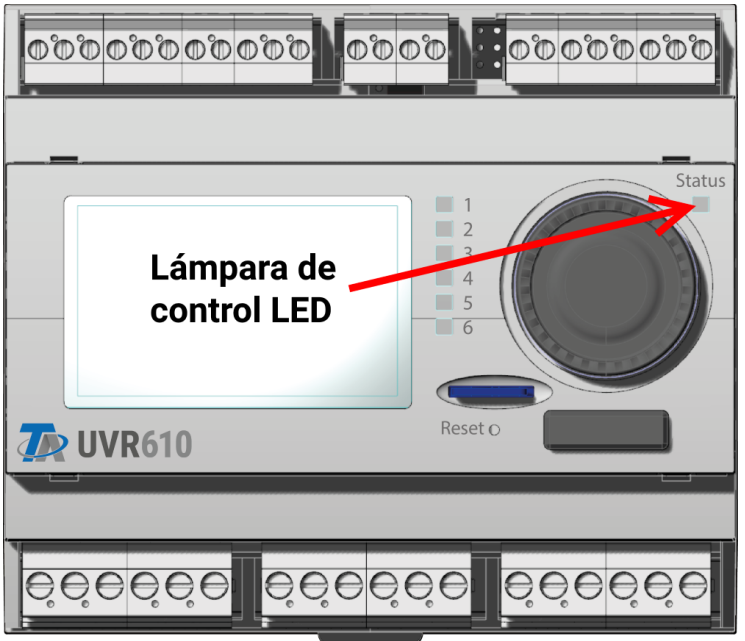

La lámpara de control LED puede indicar distintos estados con 3 colores.

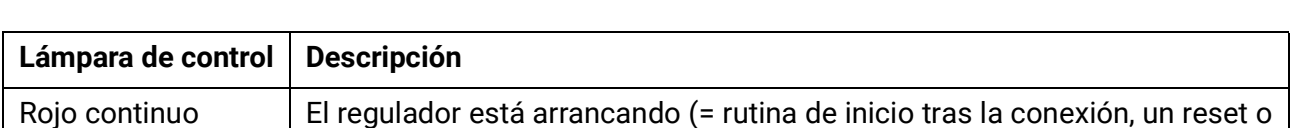

#### **Indicaciones al ponerse en marcha el regulador**

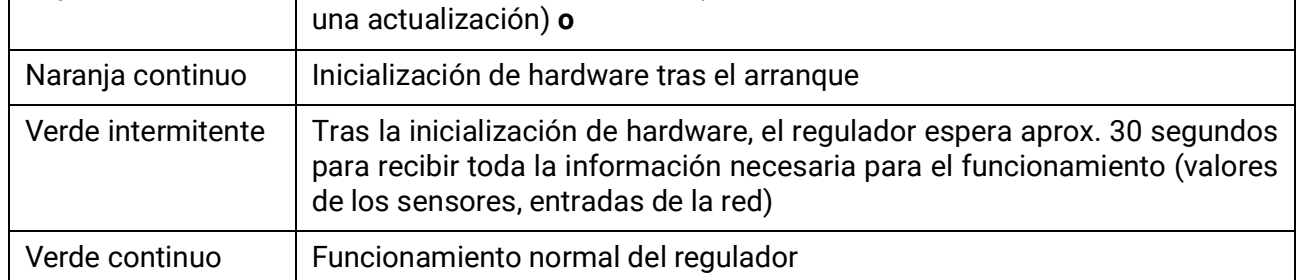

Puede indicarse que hay un **mensaje** activo a través de un cambio en la indicación del LED. Esto se puede ajustar en el **menú de parámetros** de la función **«Mensaje».**

Sujeto a cambios técnicos y errores tipográficos y de impresión. Este manual solo es válido para aparatos con la versión de firmware correspondiente. Nuestros productos están sujetos a un constante progreso técnico y desarrollo, por lo que nos reservamos el derecho de realizar cambios sin<br>previo aviso previo aviso.
## **Impressum**

Diese Bedienungsanleitung ist urheberrechtlich geschützt.

Eine Verwendung außerhalb des Urheberrechts bedarf der Zustimmung der Firma Technische Alternative RT GmbH. Dies gilt insbesondere für Vervielfältigungen, Übersetzungen und elektronische Medien.

## **Technische Alternative RT GmbH**

A-3872 Amaliendorf, Langestraße 124

E-Mail: <mail@ta.co.at> [---](http://www.ta.co.at) www.ta.co.at --- ©2021

Tel.: +43 (0)2862 53635 Fax +43 (0)2862 53635 7

 $\zeta \in$